#### **IBM Workplace : Live !**

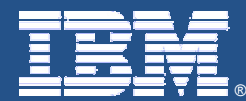

*Portail et Gestion de Contenu*

*Logiciels présentés:*

- *- WebSphere Portal v5.1*
- *- IBM Workplace Web Content Management v5.1*

*Benjamin Bollaert*

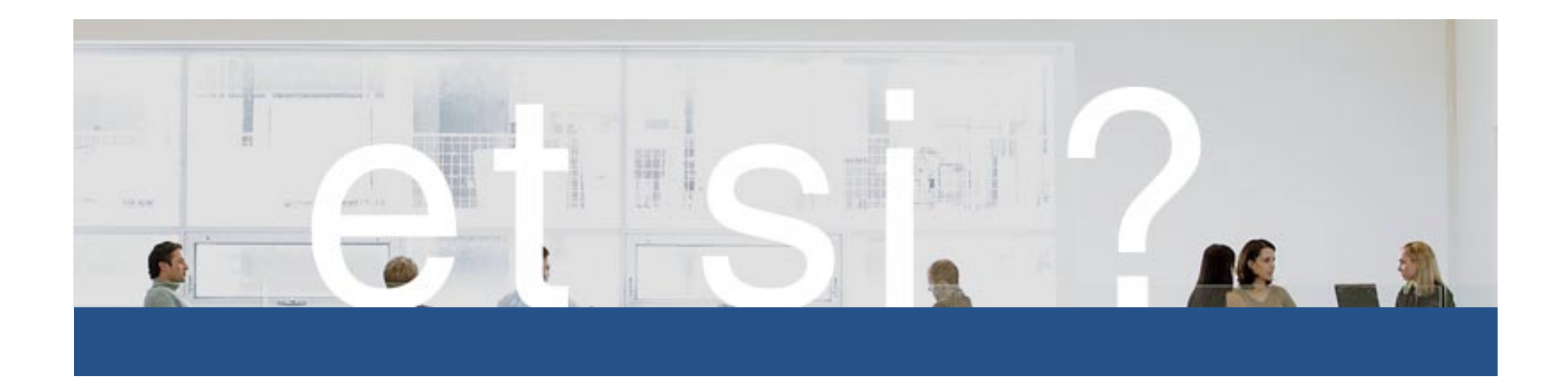

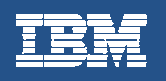

#### Agenda

- Le portail par l'exemple : l'Intranet IBM
- Les grands principes
- Intégration d'applications
- Fonctionnalités de collaboration
- Zoom sur la gestion de contenu

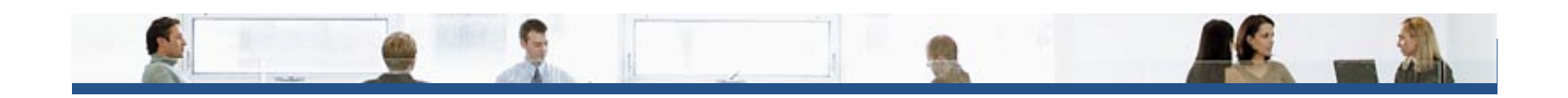

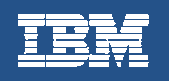

# Le portail par l'exemple : l'Intranet IBM

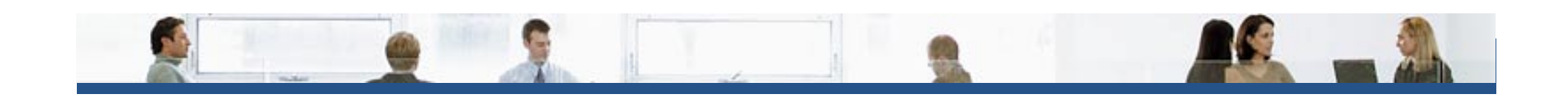

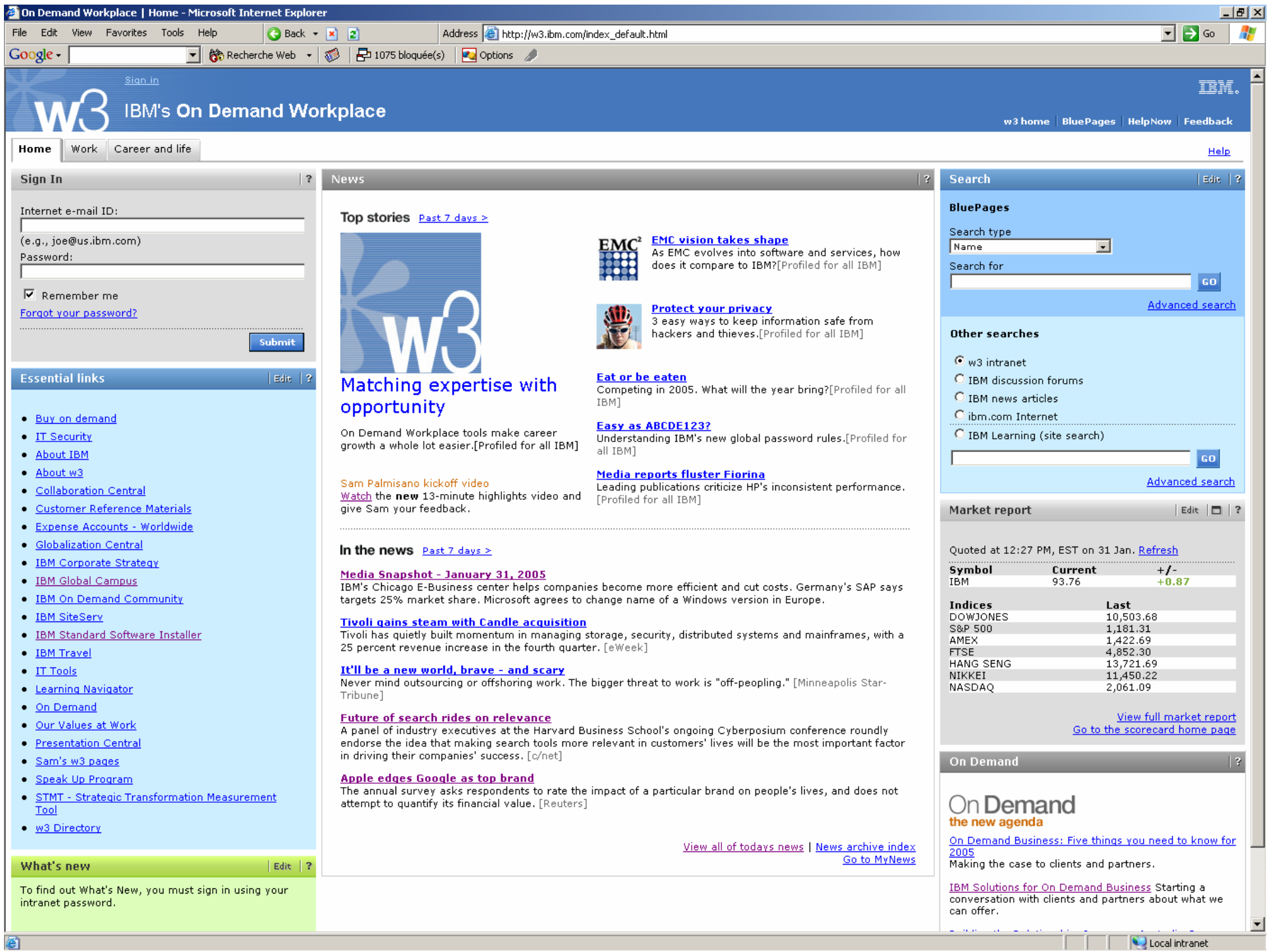

ᅬ

Б

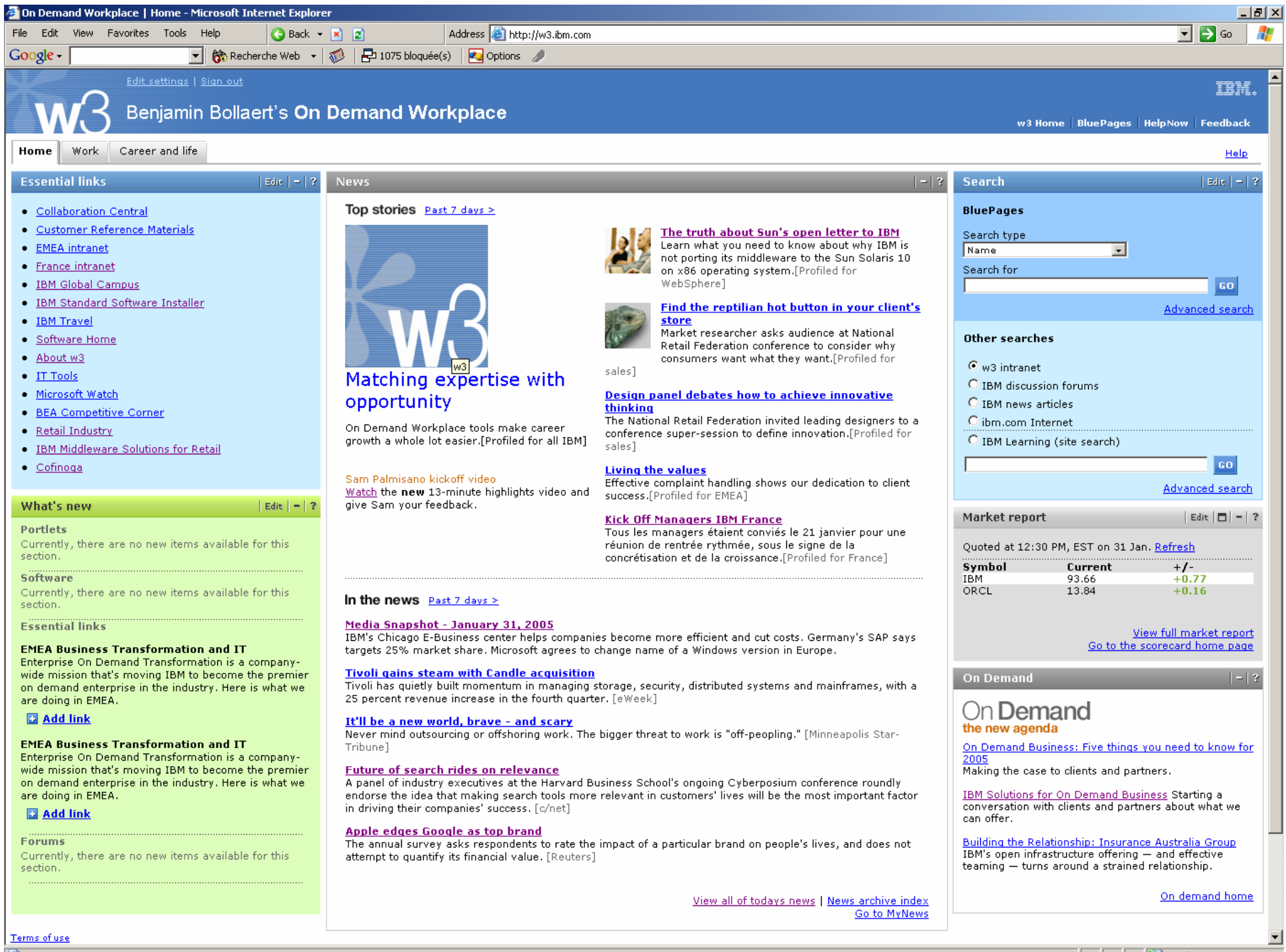

**Done** 

Local intranet

브

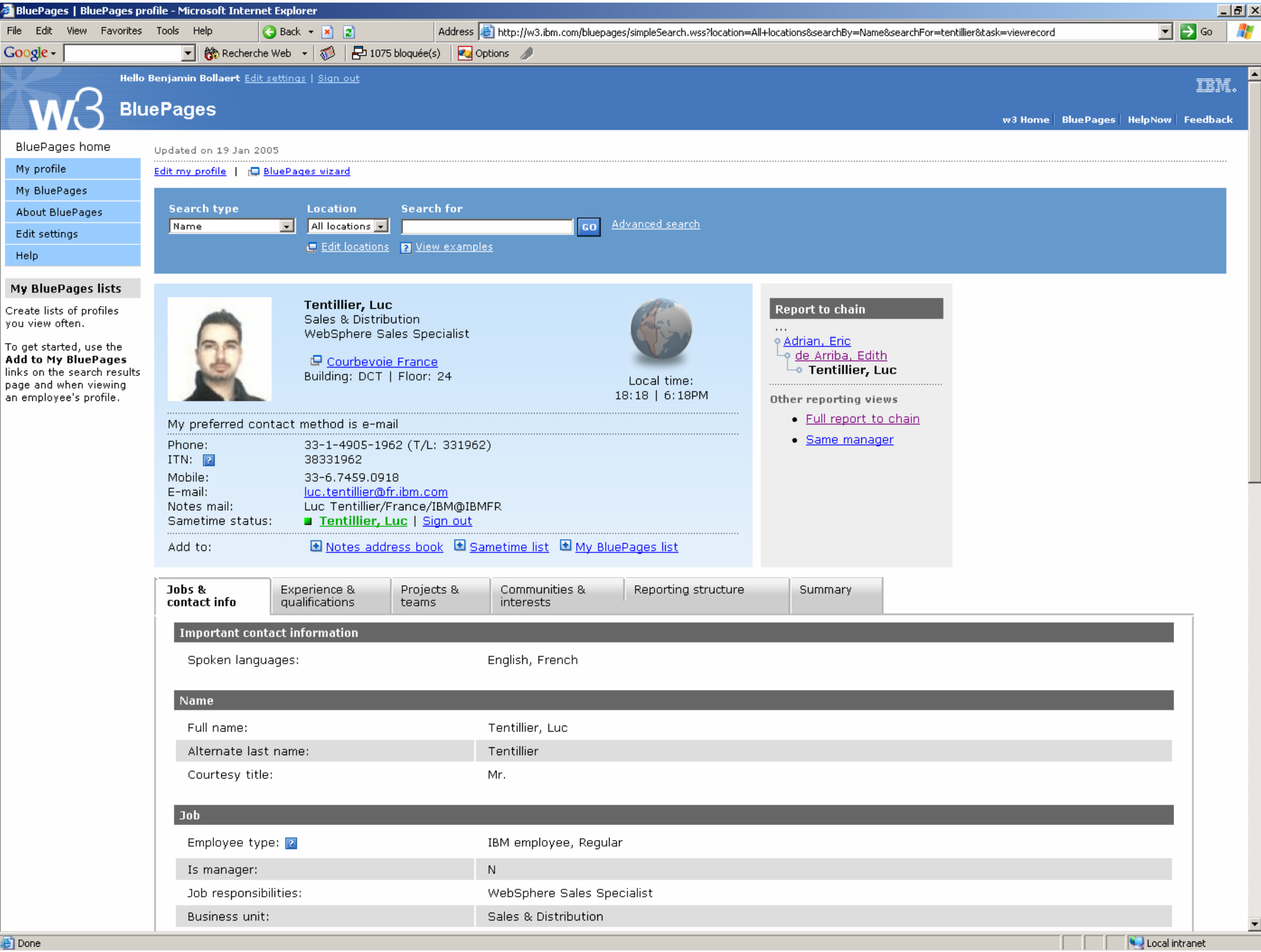

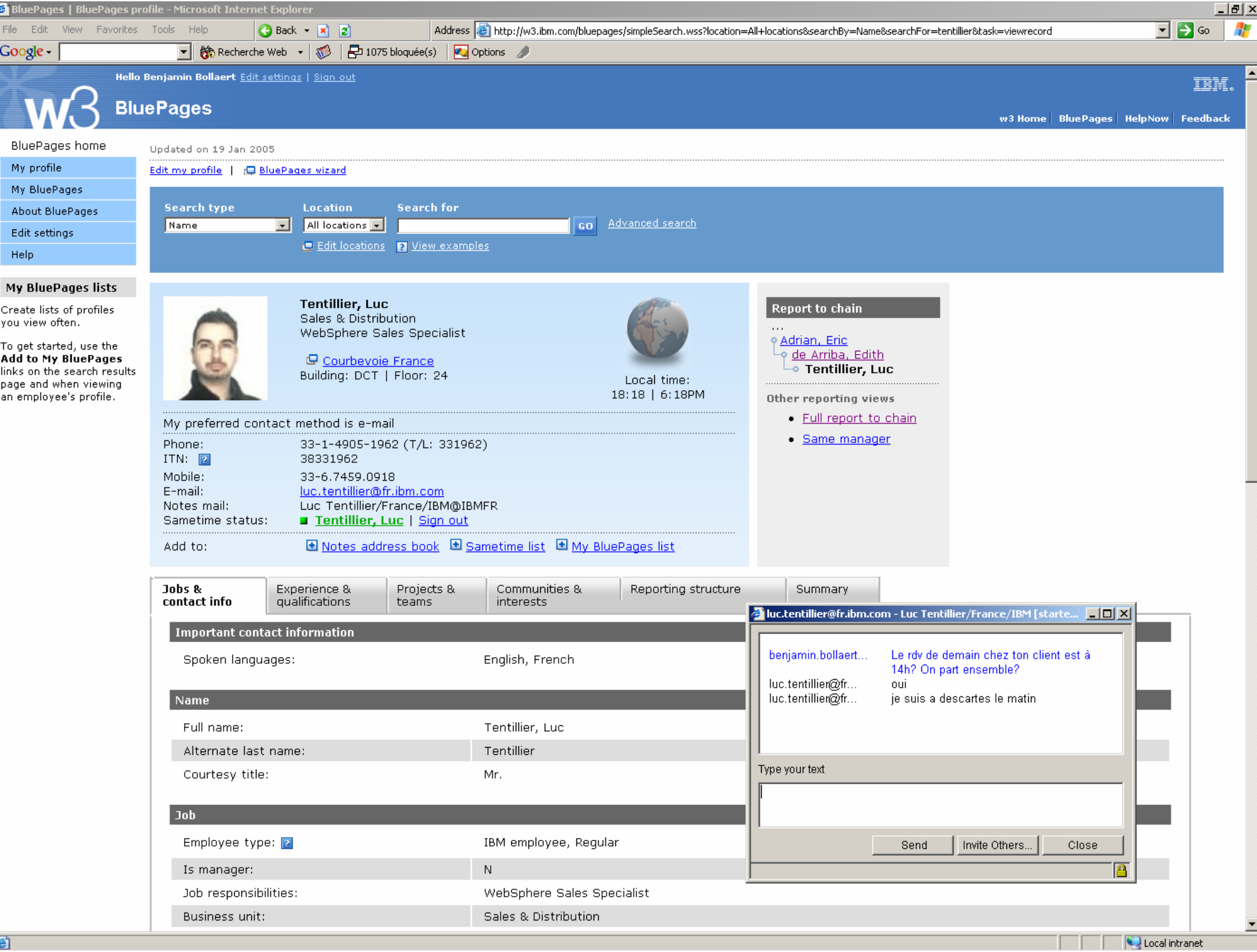

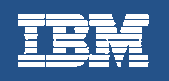

# Les Grands Principes

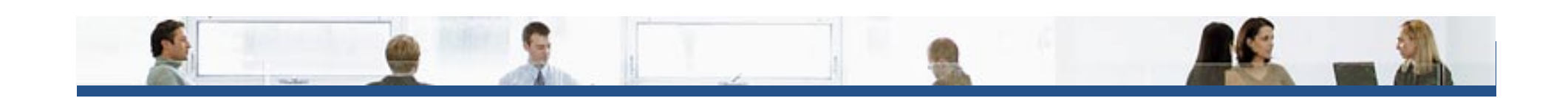

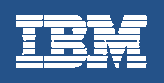

## Les Grands Principes

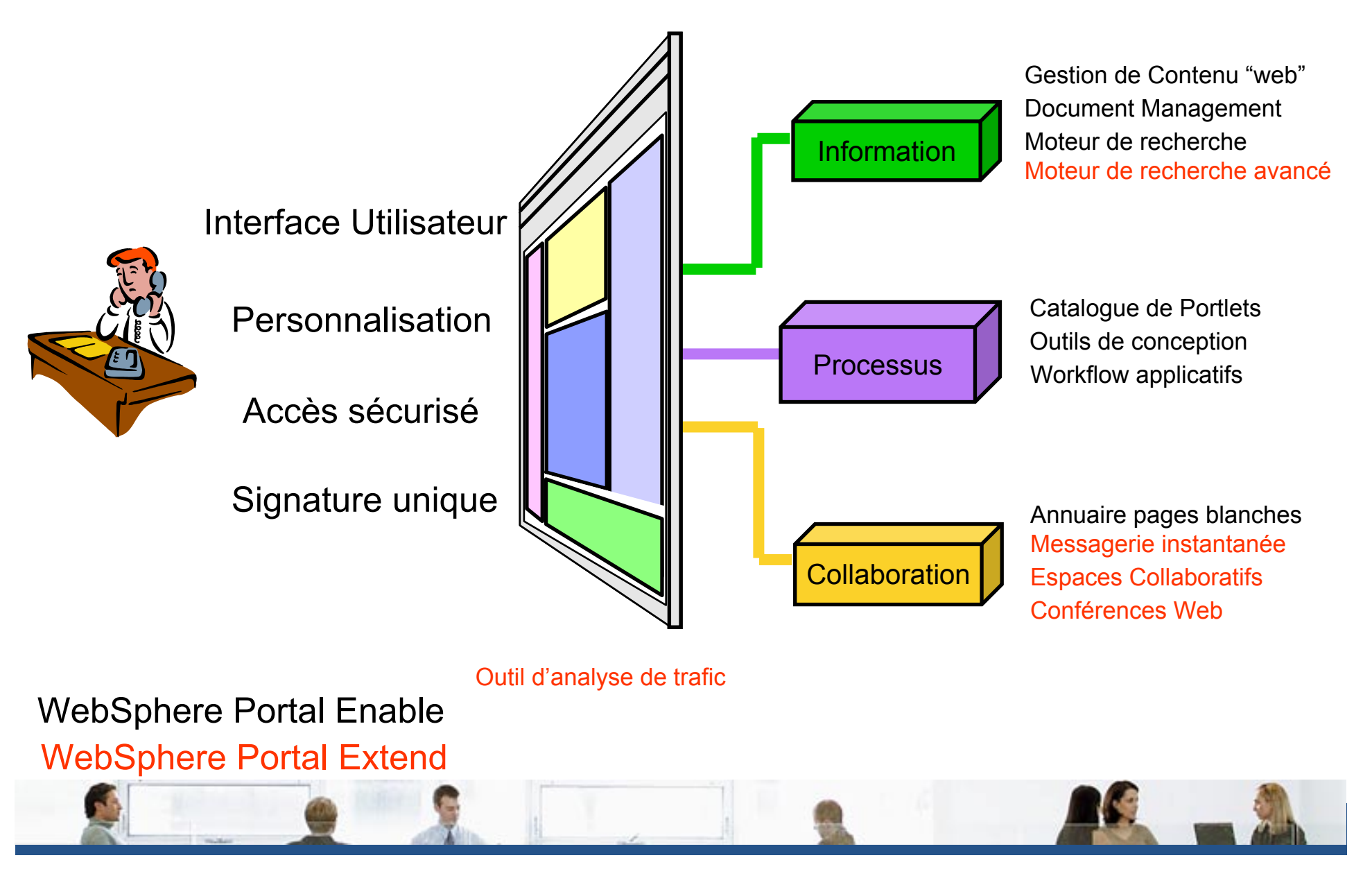

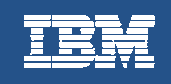

## Interface utilisateur : construction & charte graphique

- **L'interface se construit graphiquement par simple assemblage :** 
	- 1. Le plan du site est défini à la souris
	- 2. A chaque page est associée une ou plusieurs portlets
- z **Le Thème contrôle le rendu d'une page, l'Encadrement contrôle celui de la portlet**
	- En terme de navigation, de couleurs, de polices, de tailles, d'images, de langues.
	- Ces éléments peuvent s'appliquer à toute ou partie du portail.

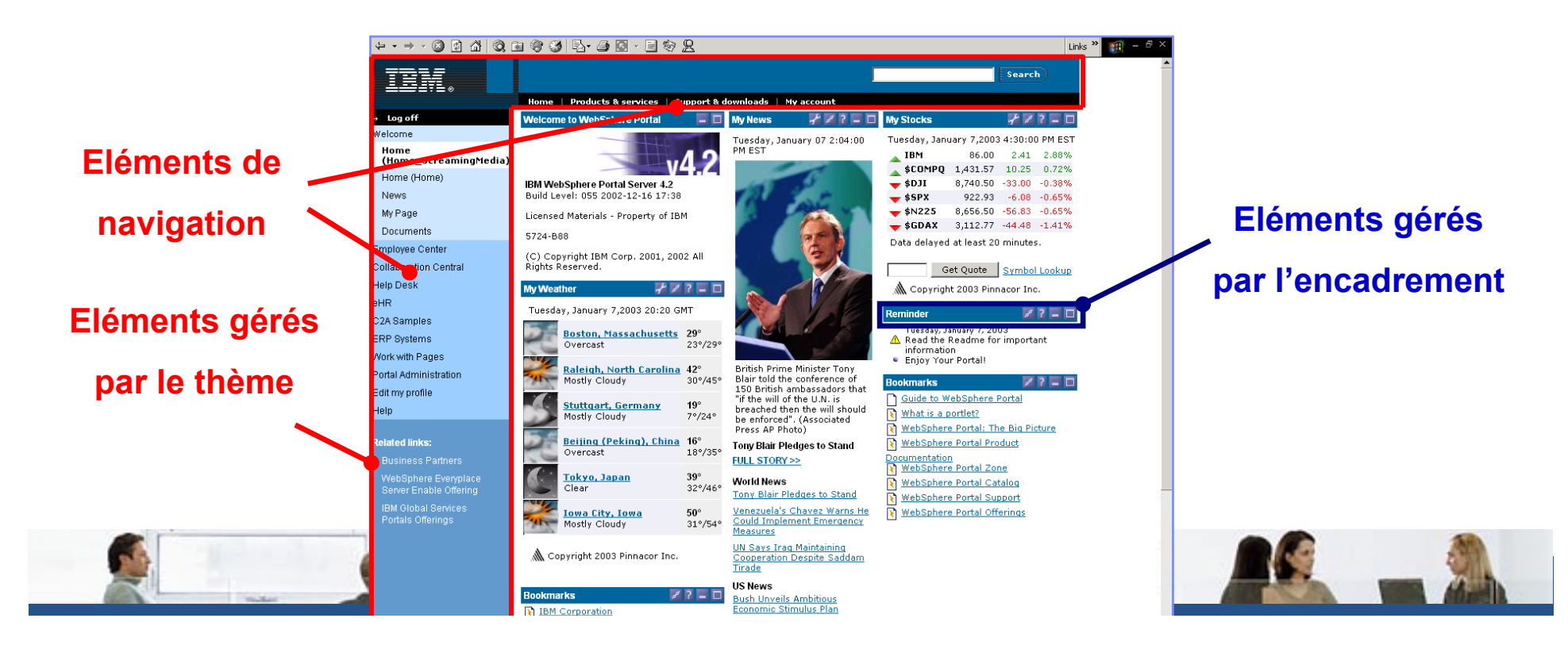

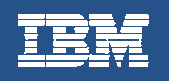

# Démonstration "Portal Theme Builder"

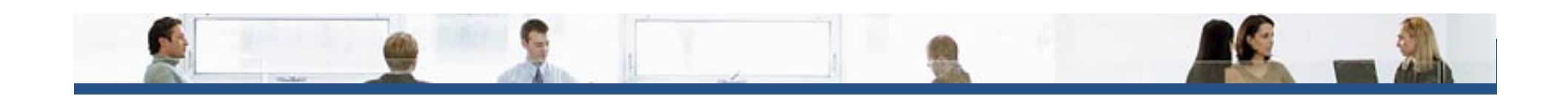

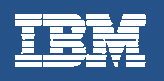

# Interface utilisateur : portails virtuels

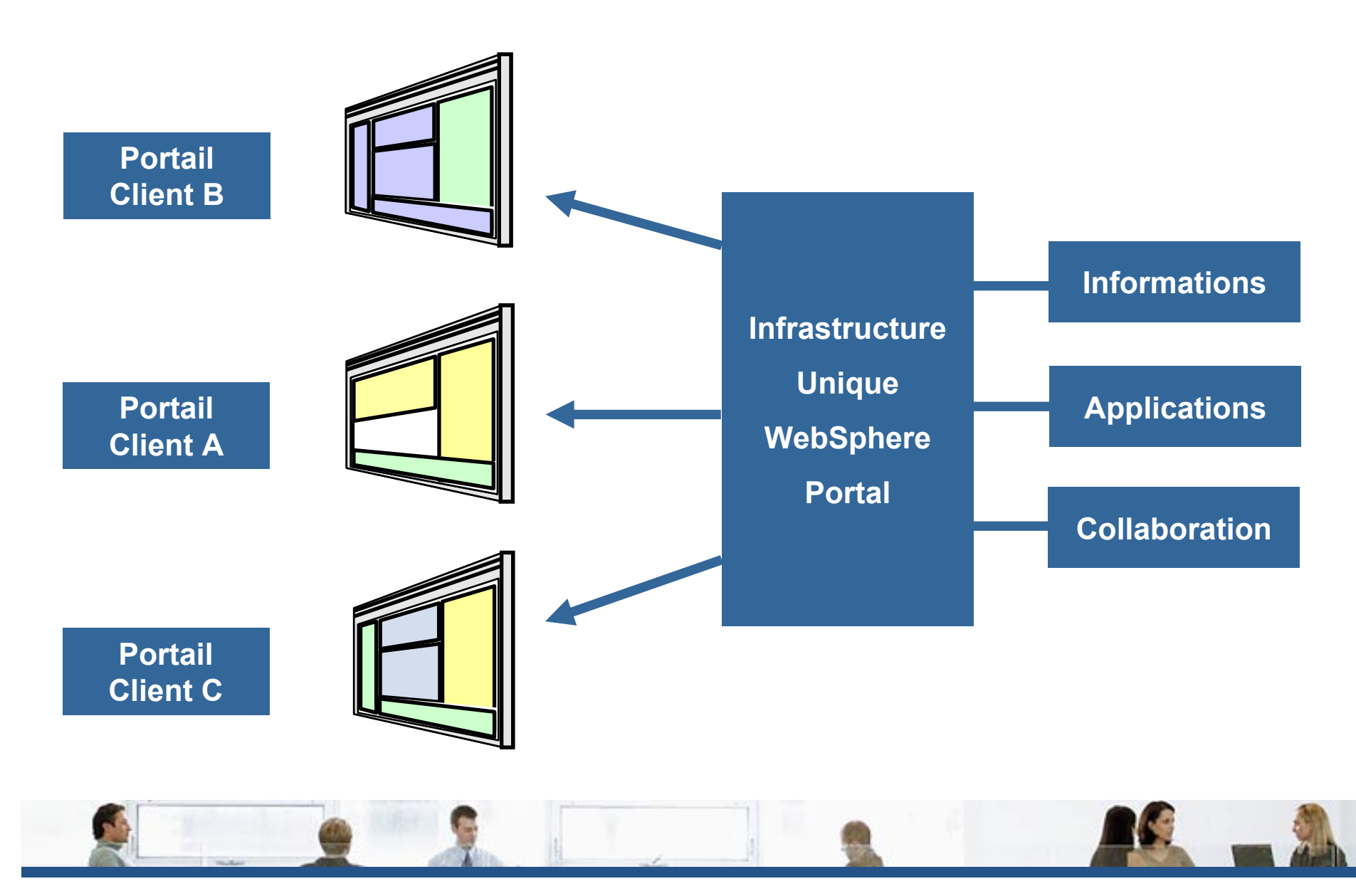

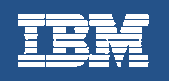

# Intégration d'applications

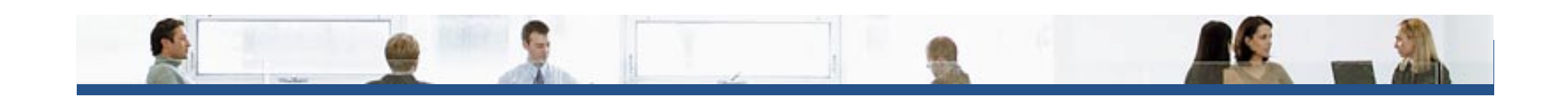

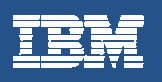

# Intégration d'applications

 $\bullet$ Les dispositifs d'intégration

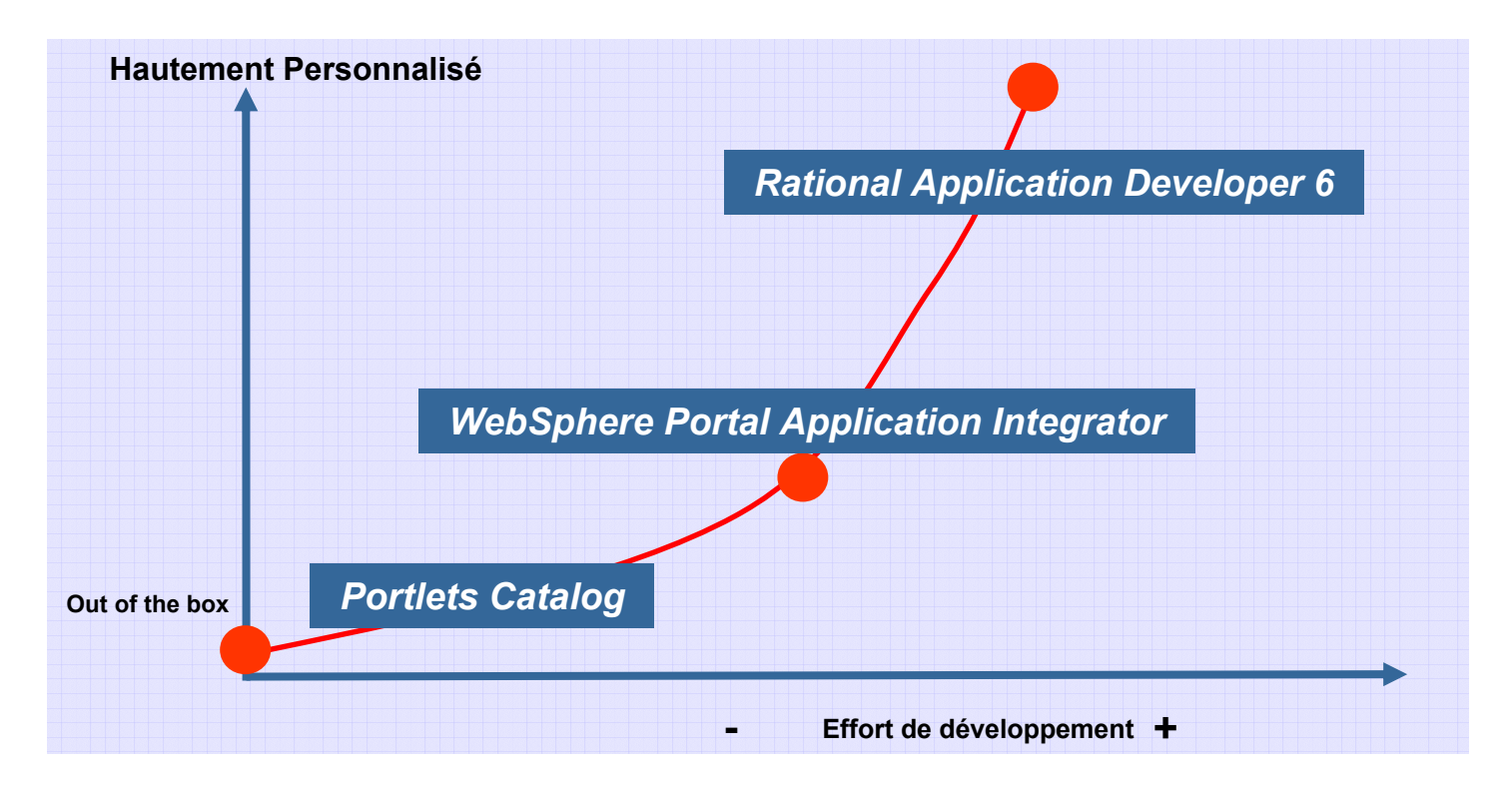

- Les services additionnels : indicateur de présence, « Click-to-action », SSO,...
- Nouveautés WebSphere Portal 5.1 : l'intégration de processus

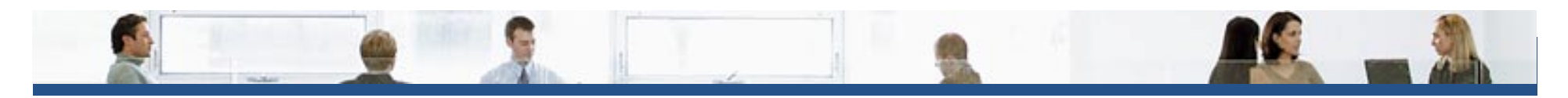

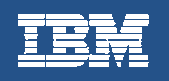

# Exemple de scénario

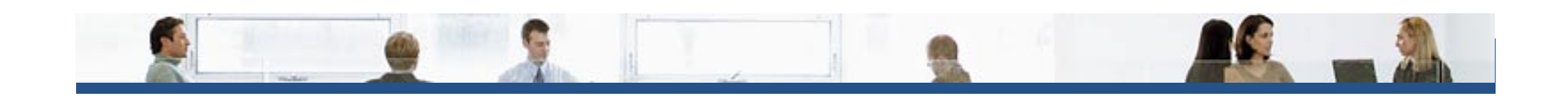

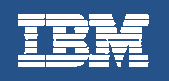

## Mise en œuvre de la collaboration

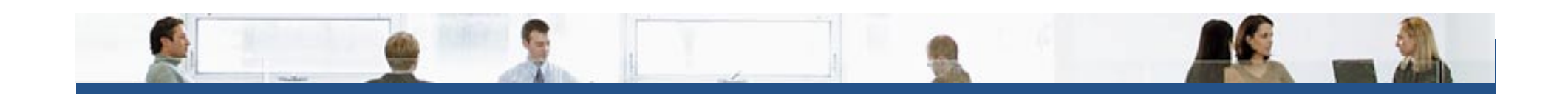

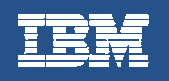

#### Mise en œuvre de la collaboration

- Fonctionnalité « People Finder »
- Espace Collaboratifs
- Messagerie instantanée
- Conférences sur le web

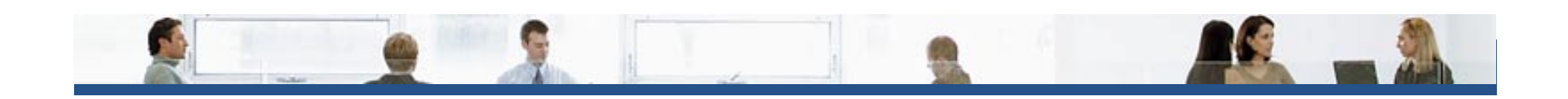

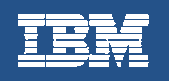

# Démonstration

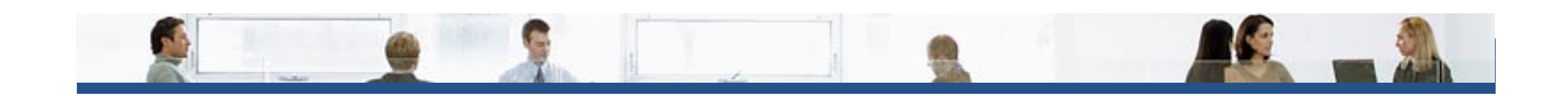

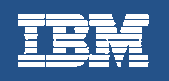

# La Gestion de Contenu

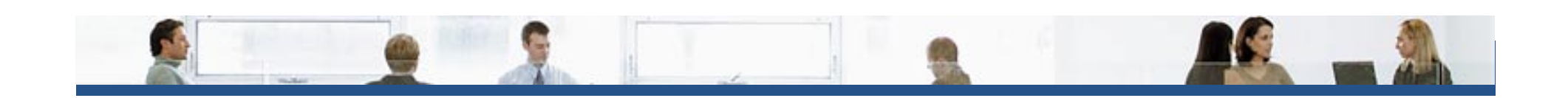

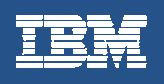

#### La Gestion "DES" Contenus

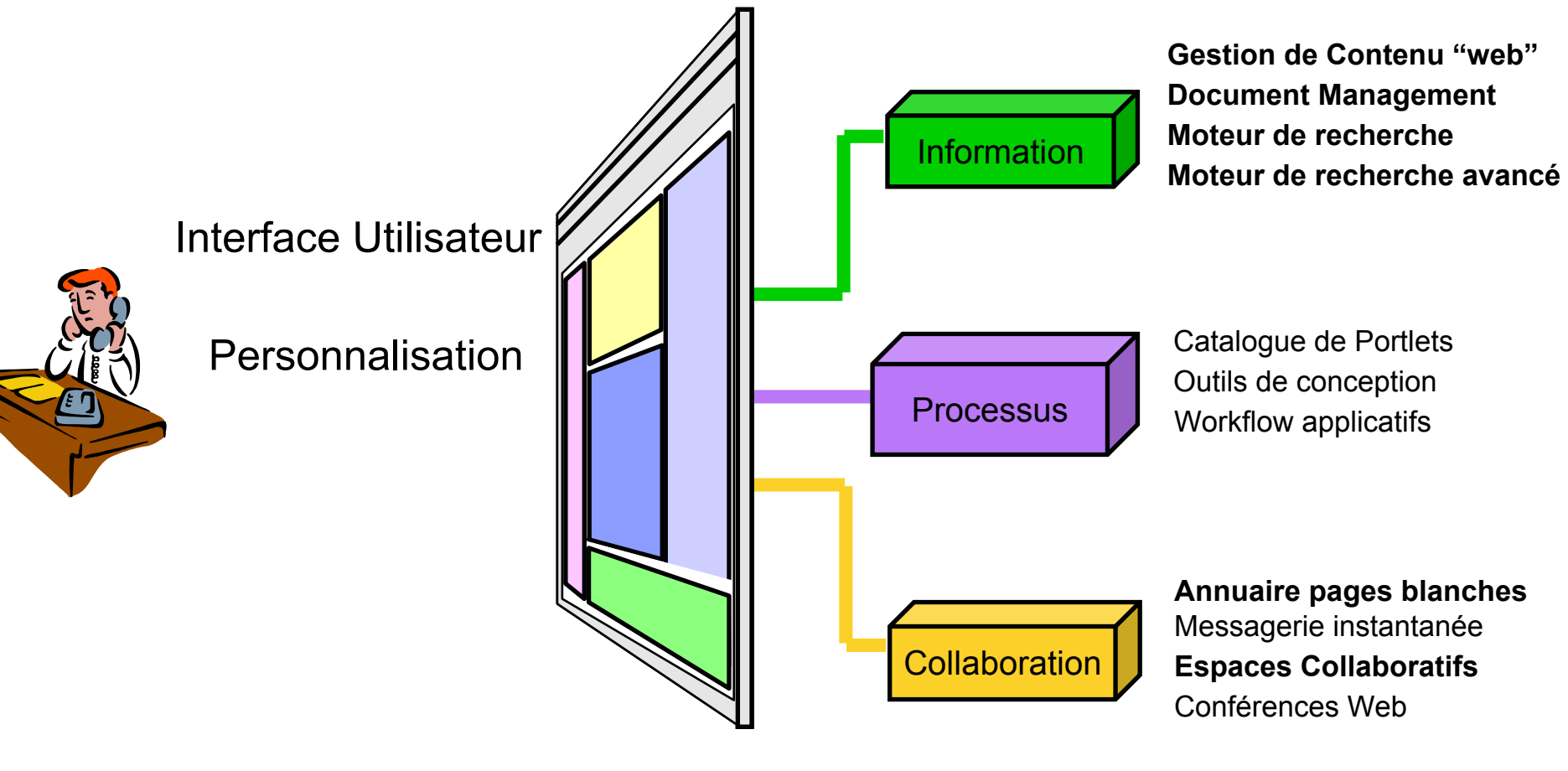

**Outil d'analyse de trafic**

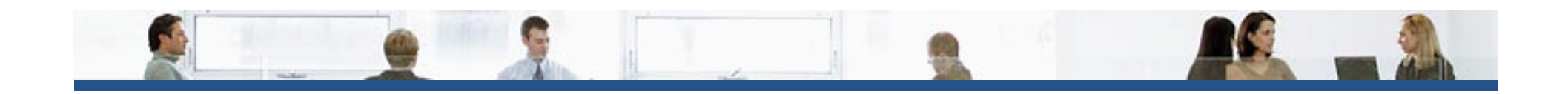

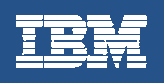

# Portal Document Manager

#### PDM propose des espaces de publication de documents

- –•• Chaque espace est composé de dossiers et de documents
- Le dispositif des contrôles d'accès du portail s'applique<br>· Le contribution s'effectue : •
- •La contribution s'effectue :
- 1) par import, the customizable workflow of the workflow of the customizable workflow of the customizable workflow
	- 2) via la suite bureautique intégrée,
	- 3) Nativement via la suite Microsoft Office
- La consultation s'effectue via un simple navigateur par conversion HTML
- •Fonctionnalités de workflow, check-in / check-out, versionning, recherche, vues,…

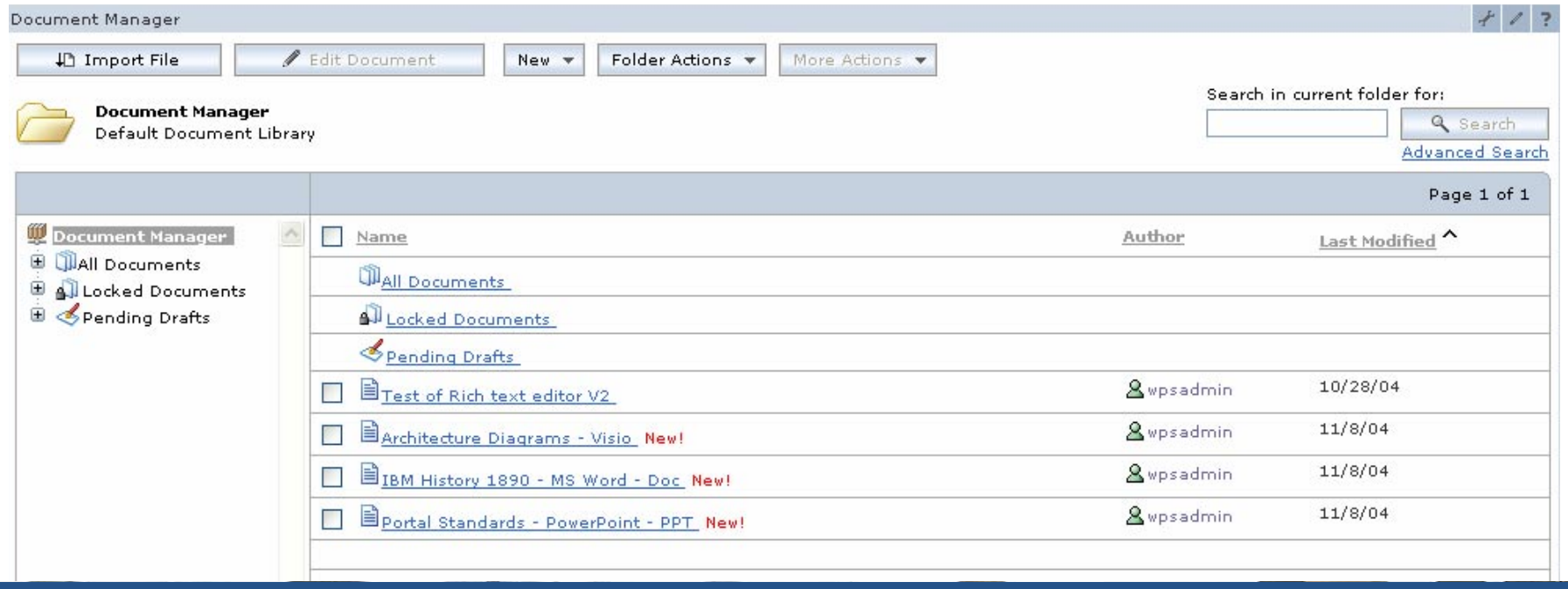

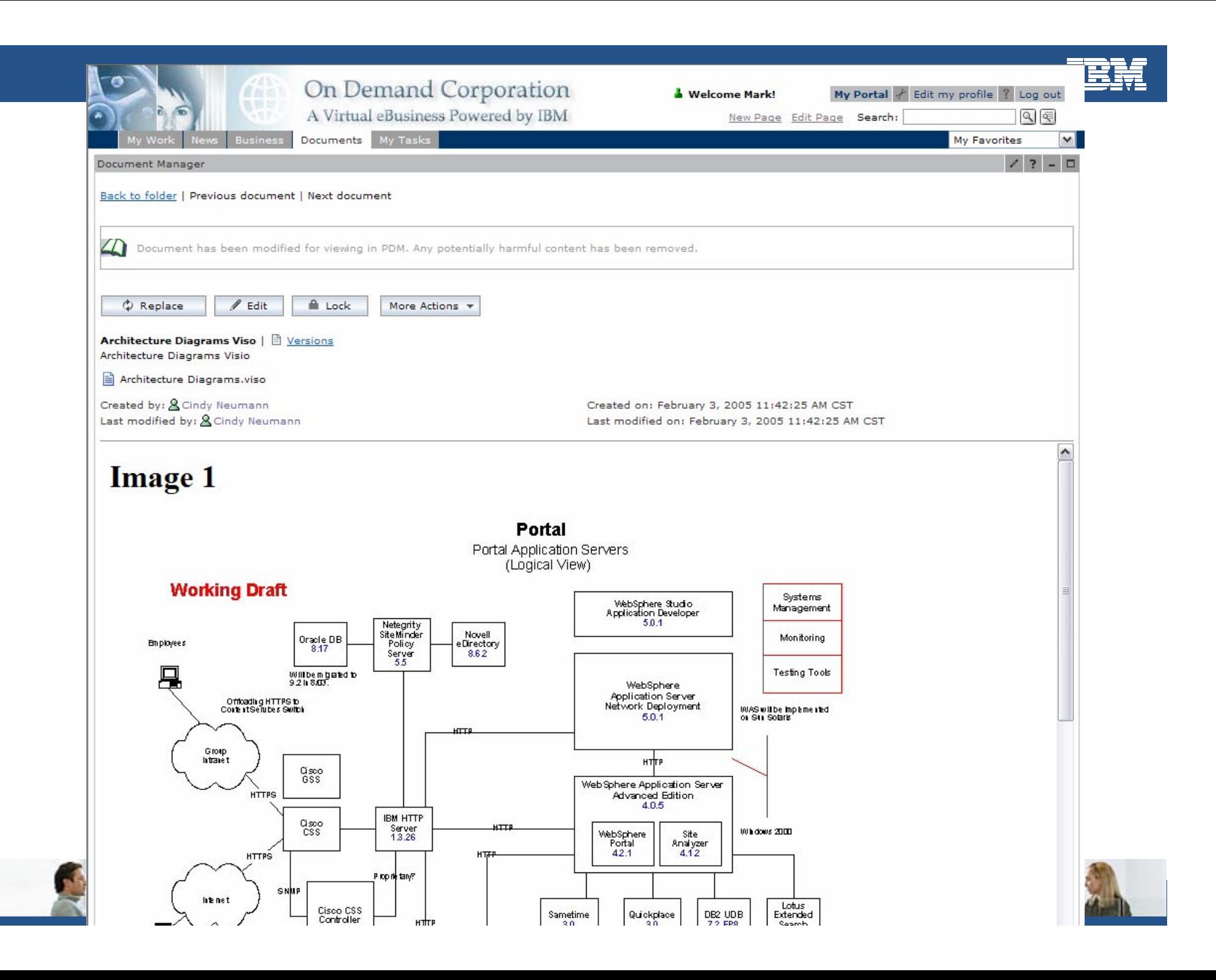

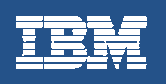

## Envoi d'un email pointant sur un document

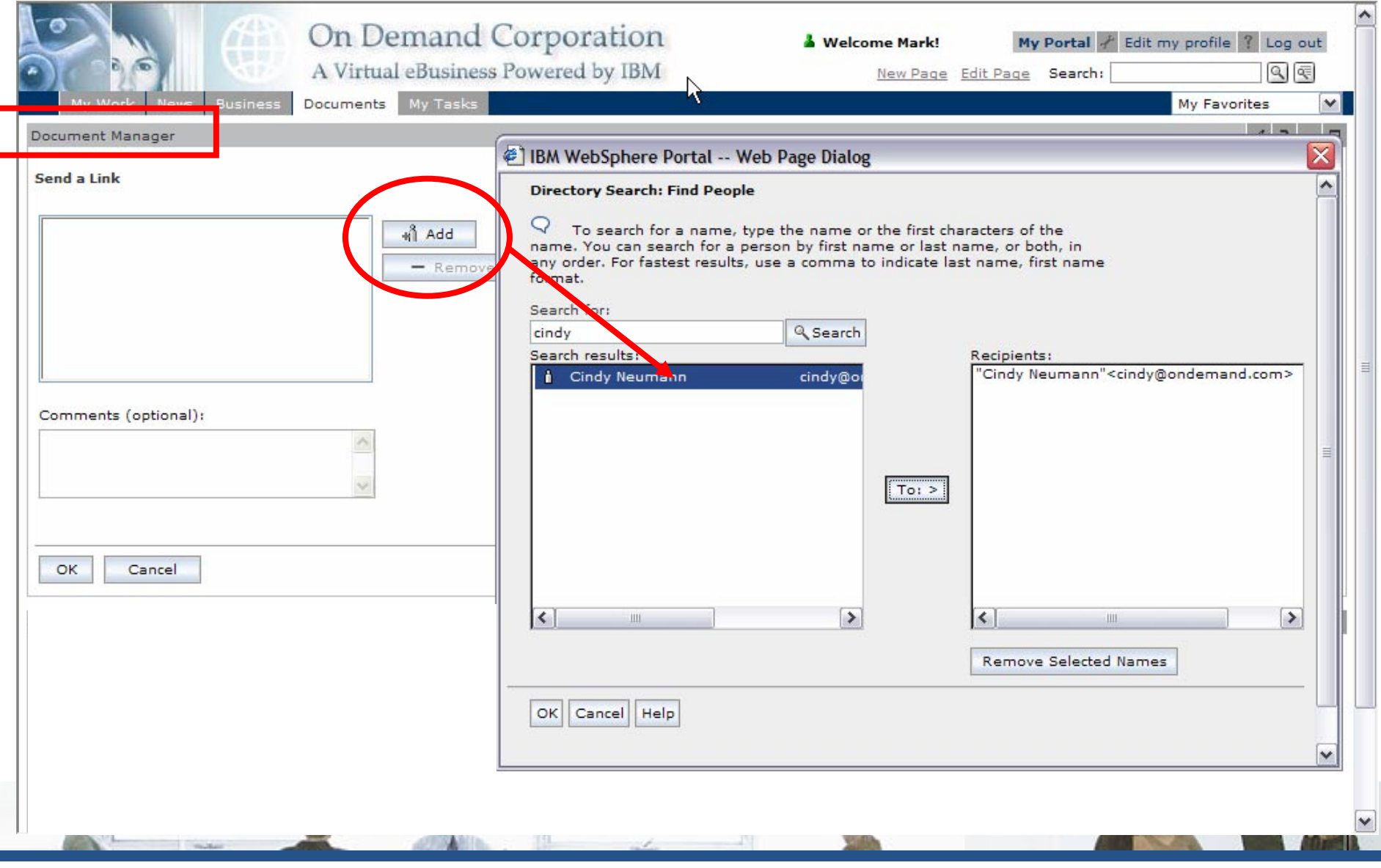

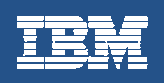

# Réception d'un email

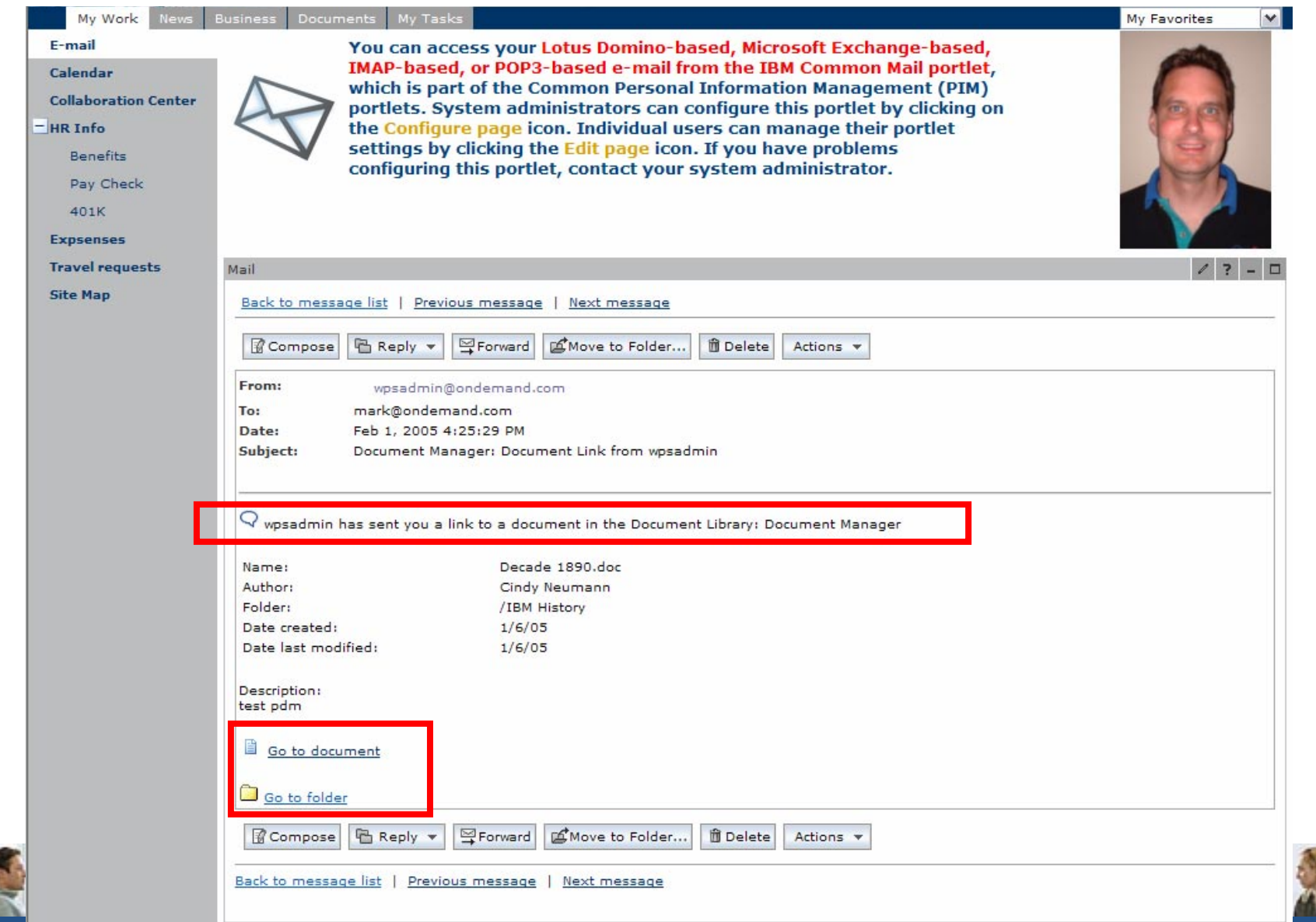

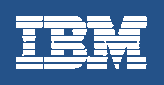

#### **La Gestion de Contenu "Web"**

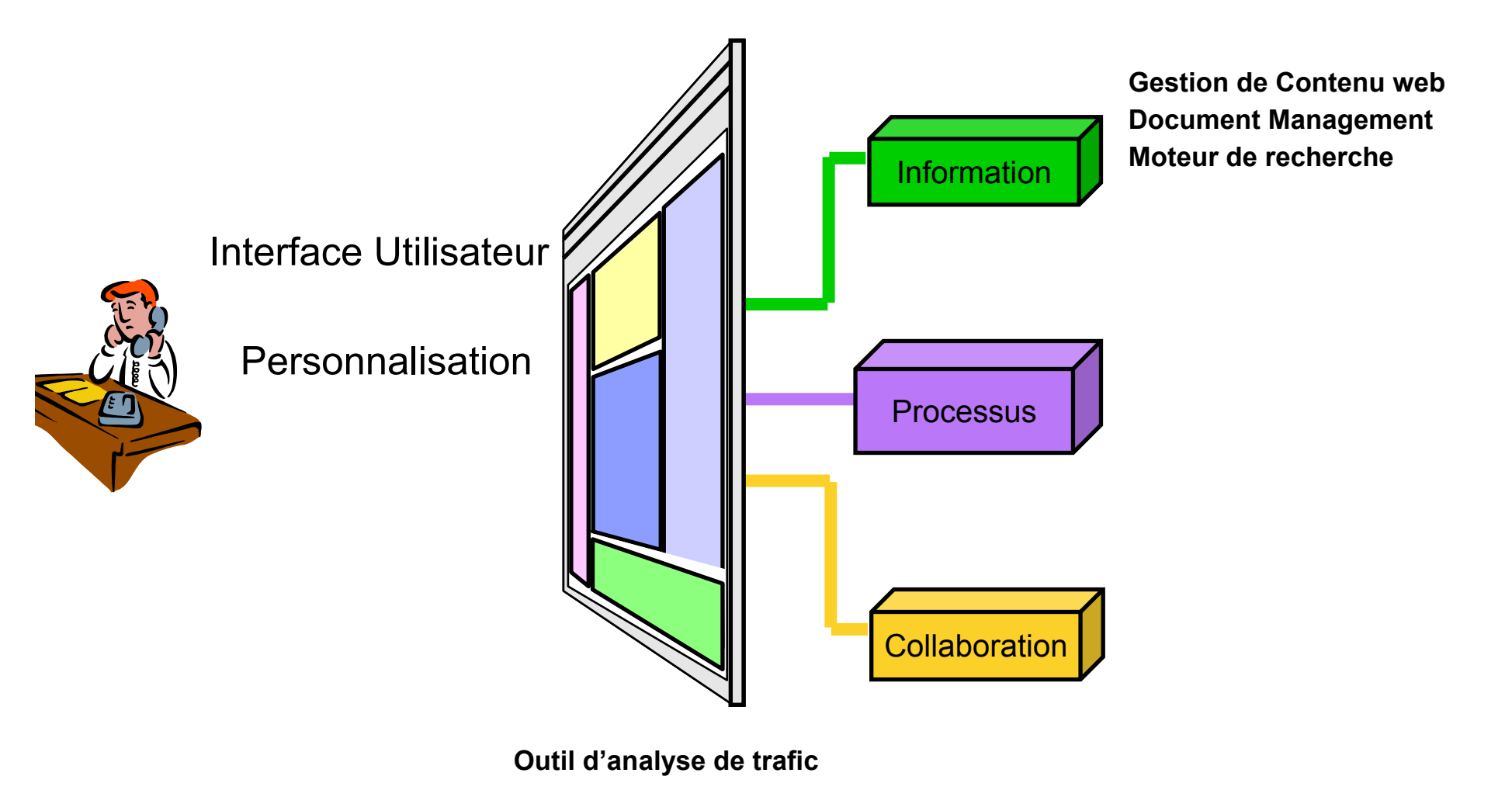

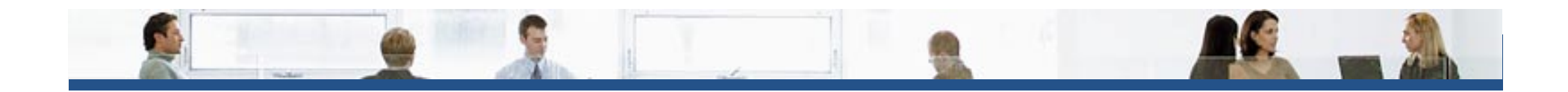

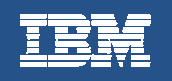

#### **Gestion de Contenu Web**

#### **IBM Workplace Web Content Management v5.1**

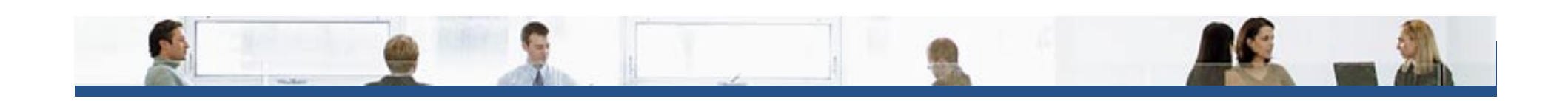

#### **Les Grands Principes**

- $\bullet$  L'interface utilisateur
	- Simplifiée pour des contributeurs occasionnels
	- Riche pour des utilisateurs avertis (webmaster)
- $\bullet$  La structure du site
	- Gestion des rubriques
	- Gestion de la taxonomie
- $\bullet$  Définition des contenus
	- Modèles de contenu
	- Modèles de présentation associés
	- Menus,…
- $\bullet$  Le cycle de vie
	- Workflow
	- Gestion des versions
- $\bullet$  Personnalisation
	- Pour un portail Intranet, gestion des habilitations au niveau du contenu, de la rubrique
	- Pour un portail Internet, utilisation des règles / campagnes marketing pour personnaliser davantage la relation

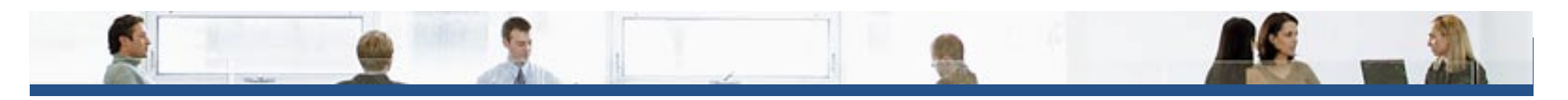

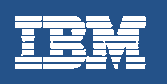

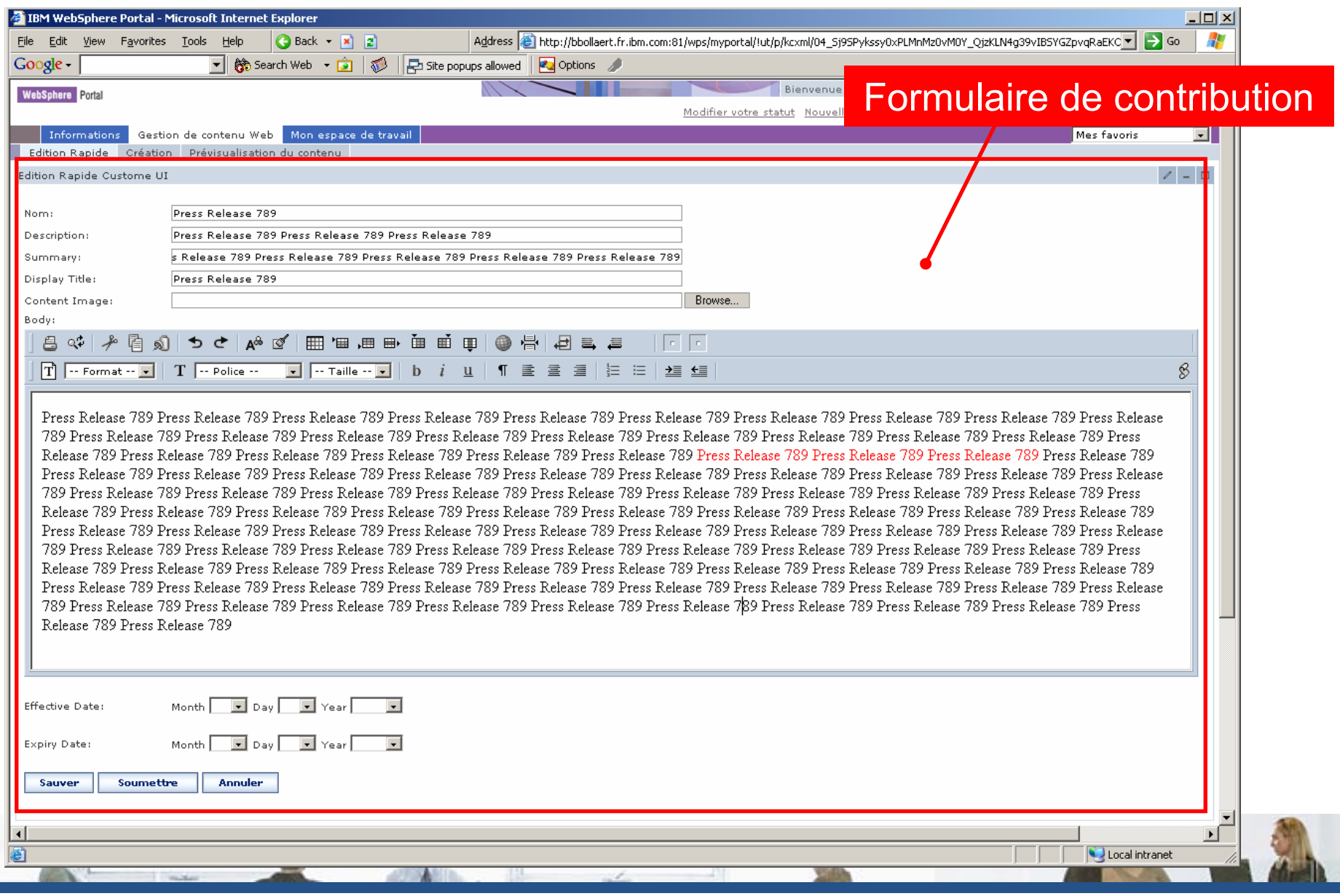

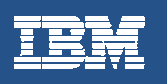

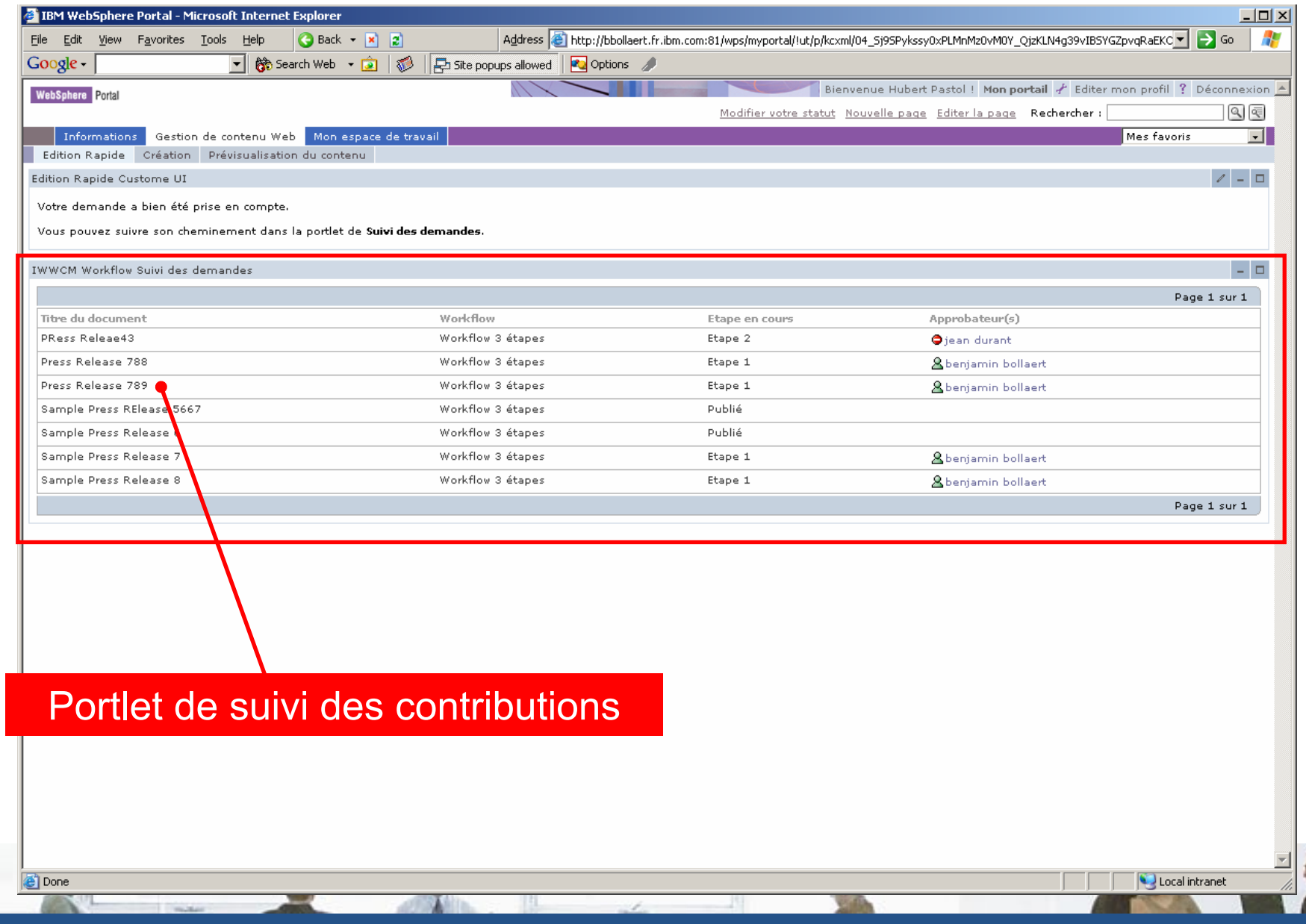

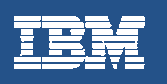

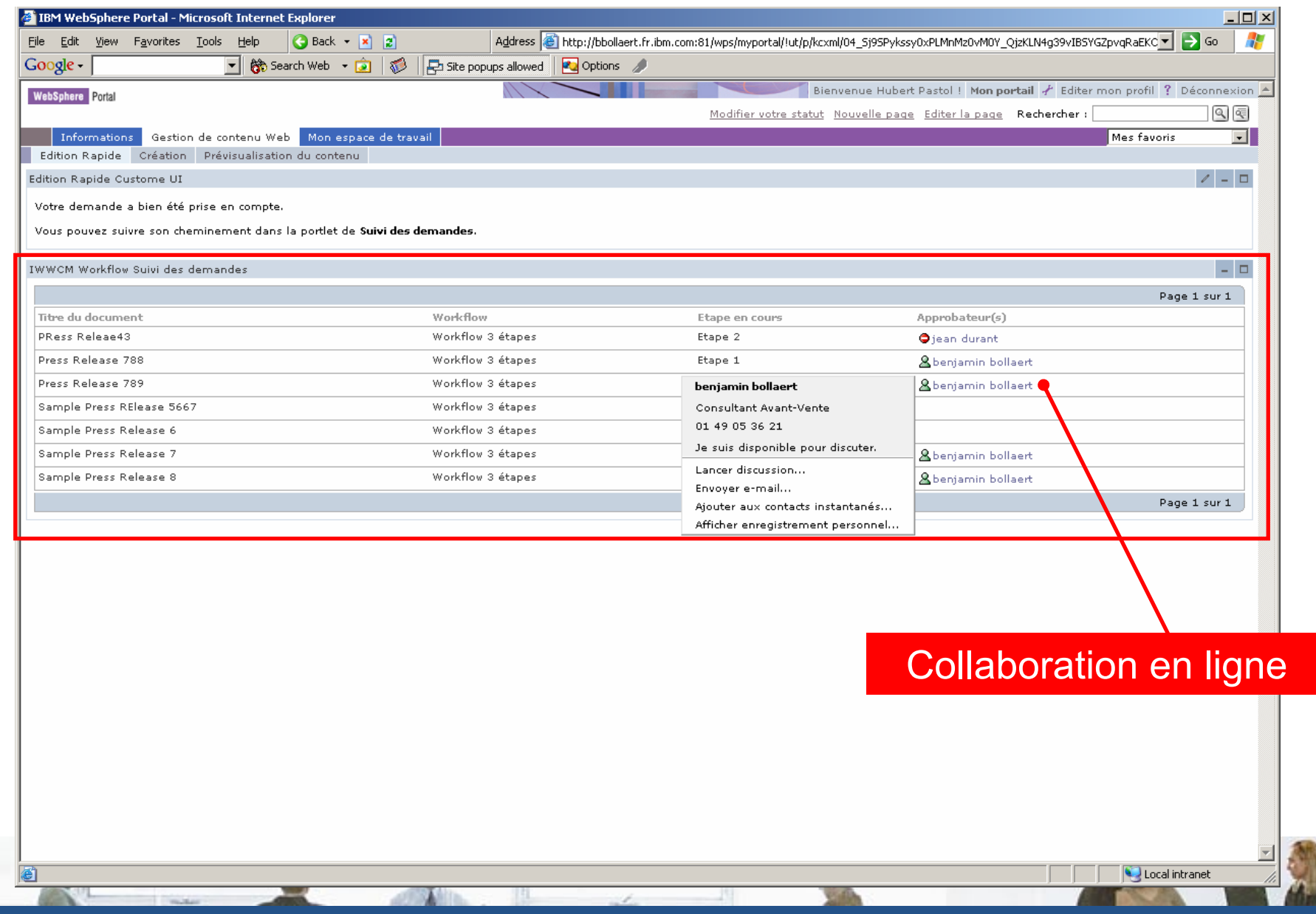

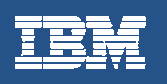

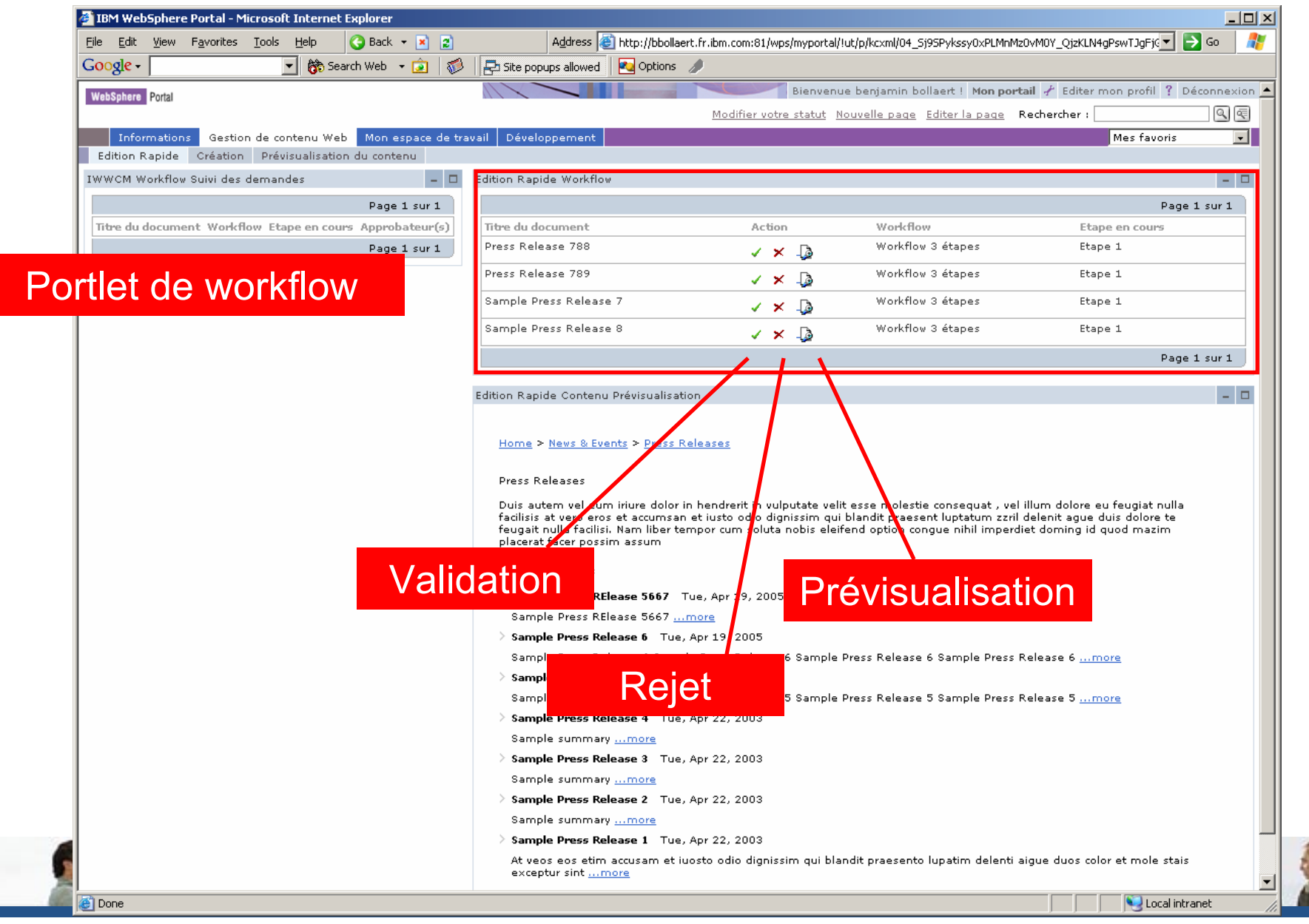

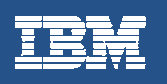

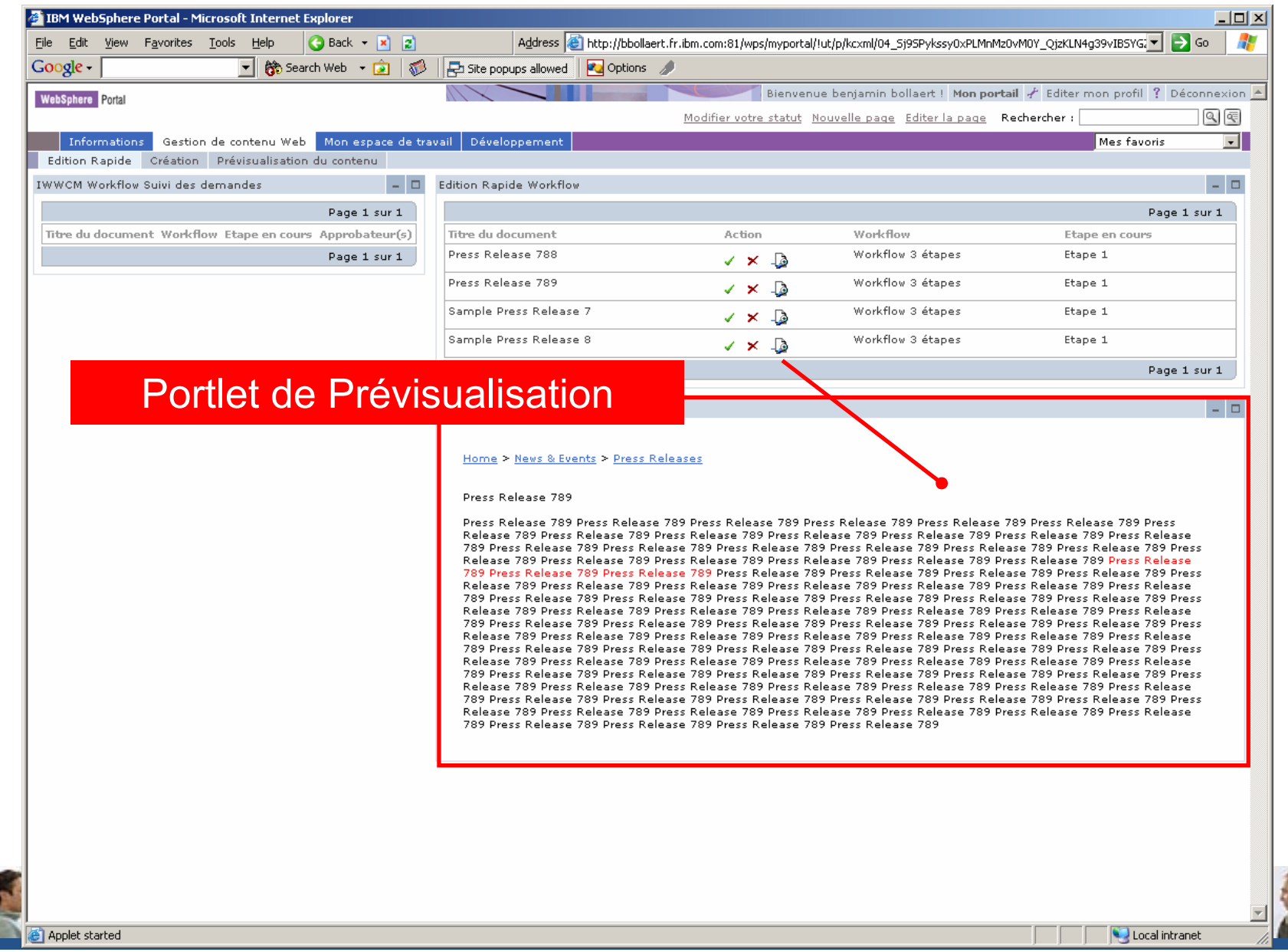

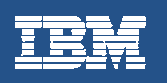

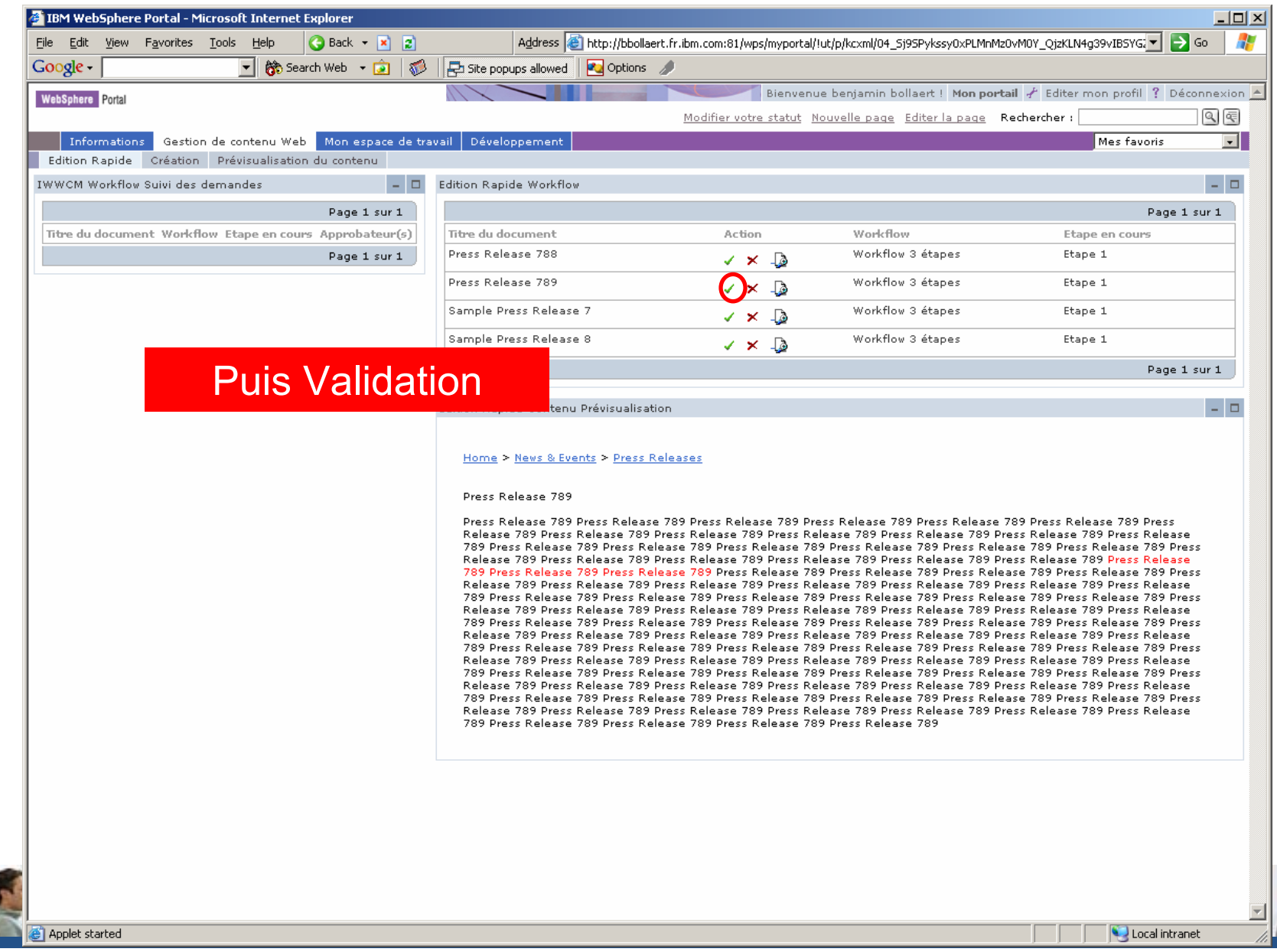

#### **Restitution utilisateur**

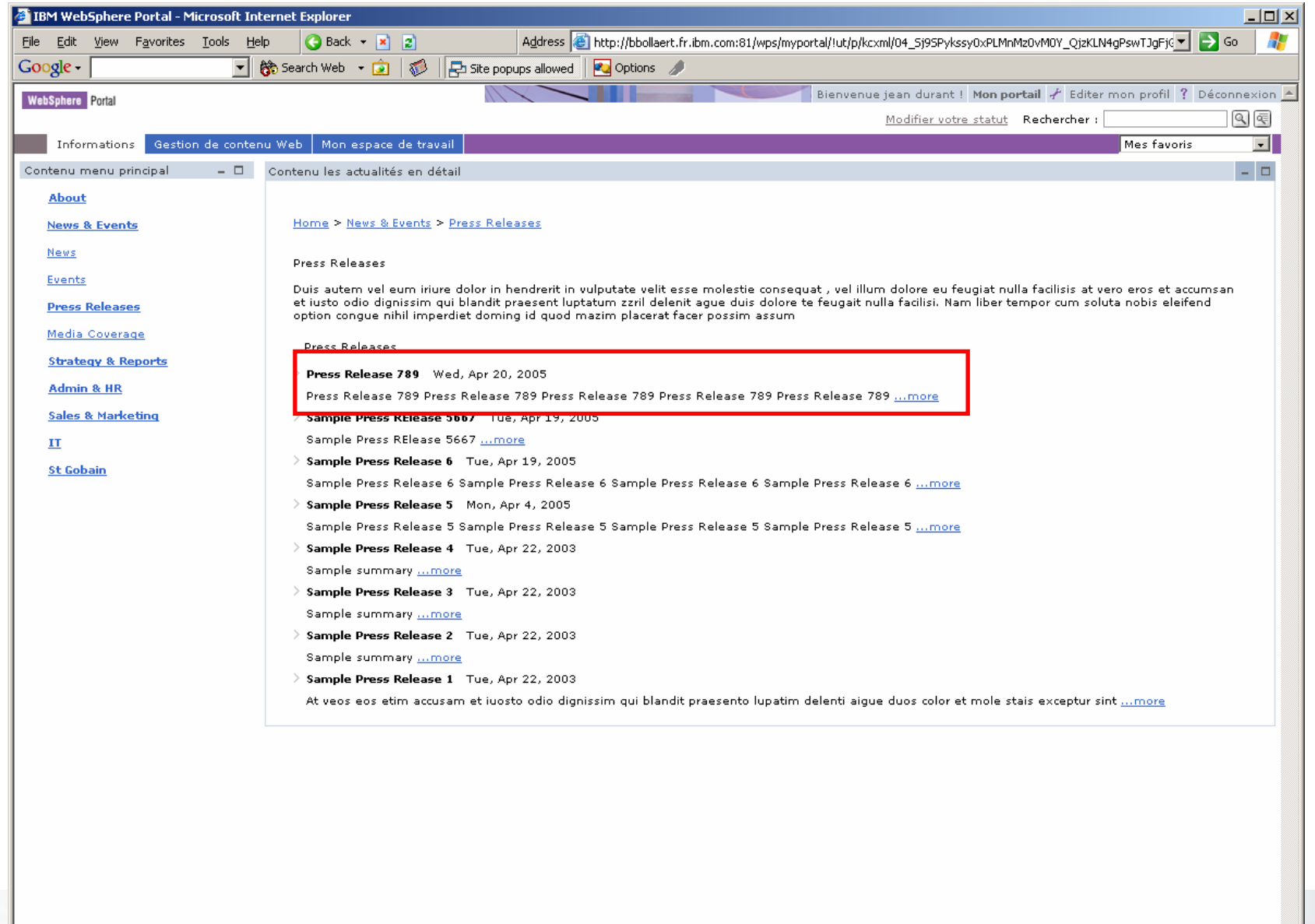

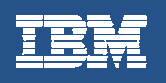

# **Restitution utilisateur (contenu détaillé)**

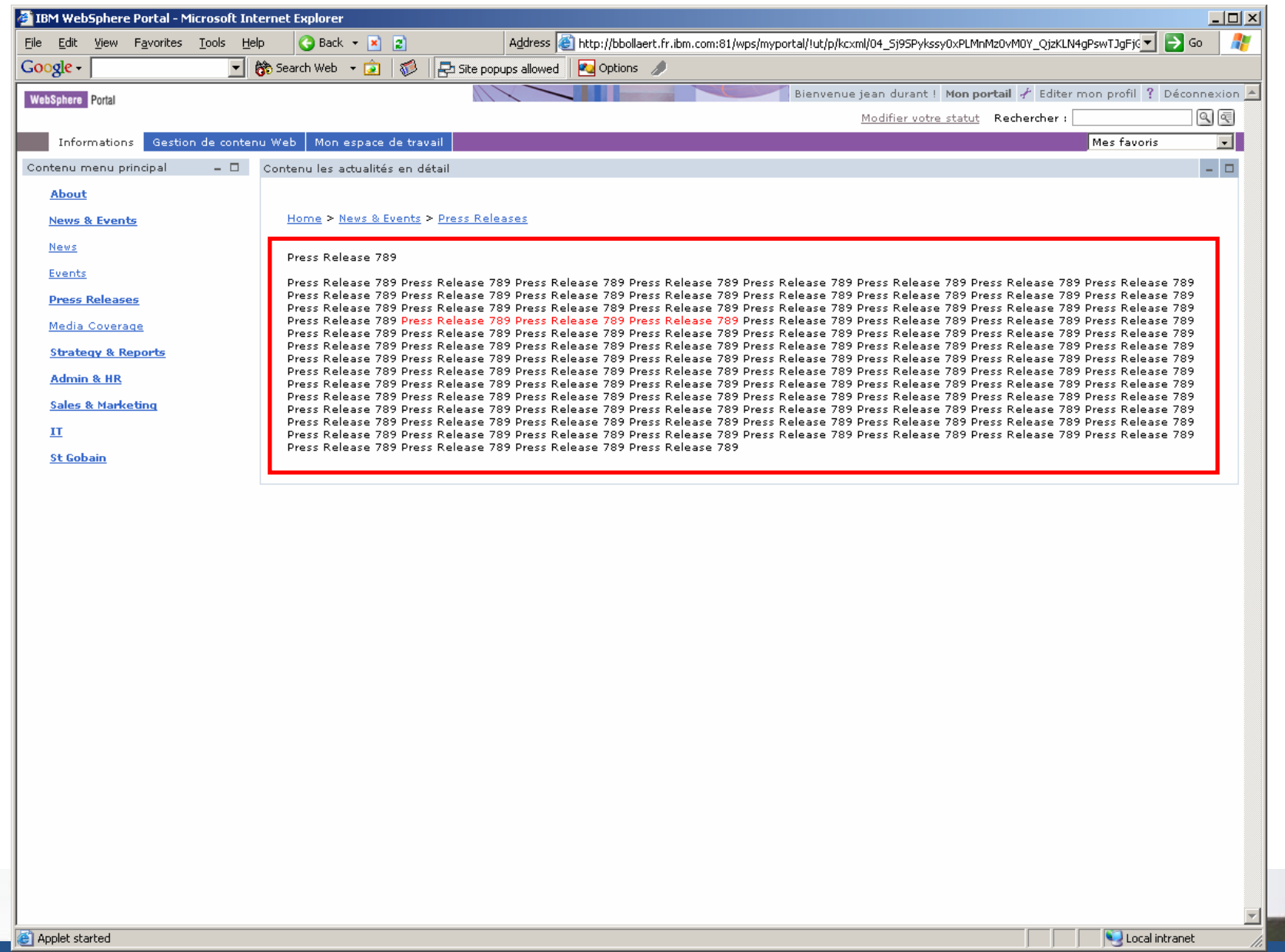

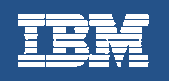

# Démonstration

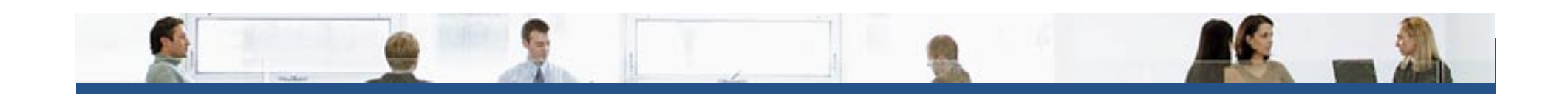

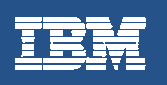

# L'interface de gestion de contenu « riche »

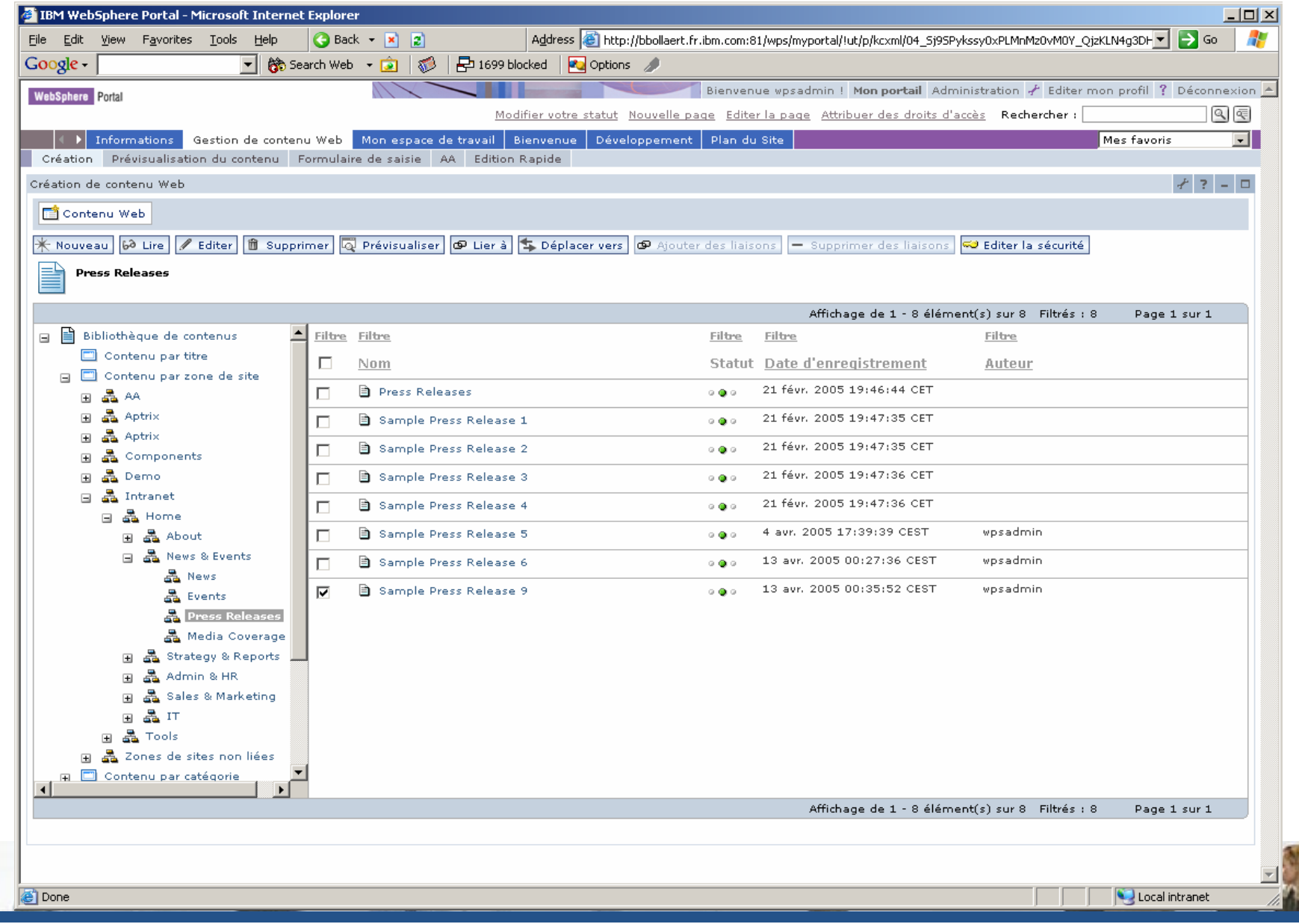

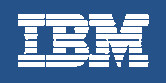

## Définition des rubriques

#### Vu du côté du contributeur

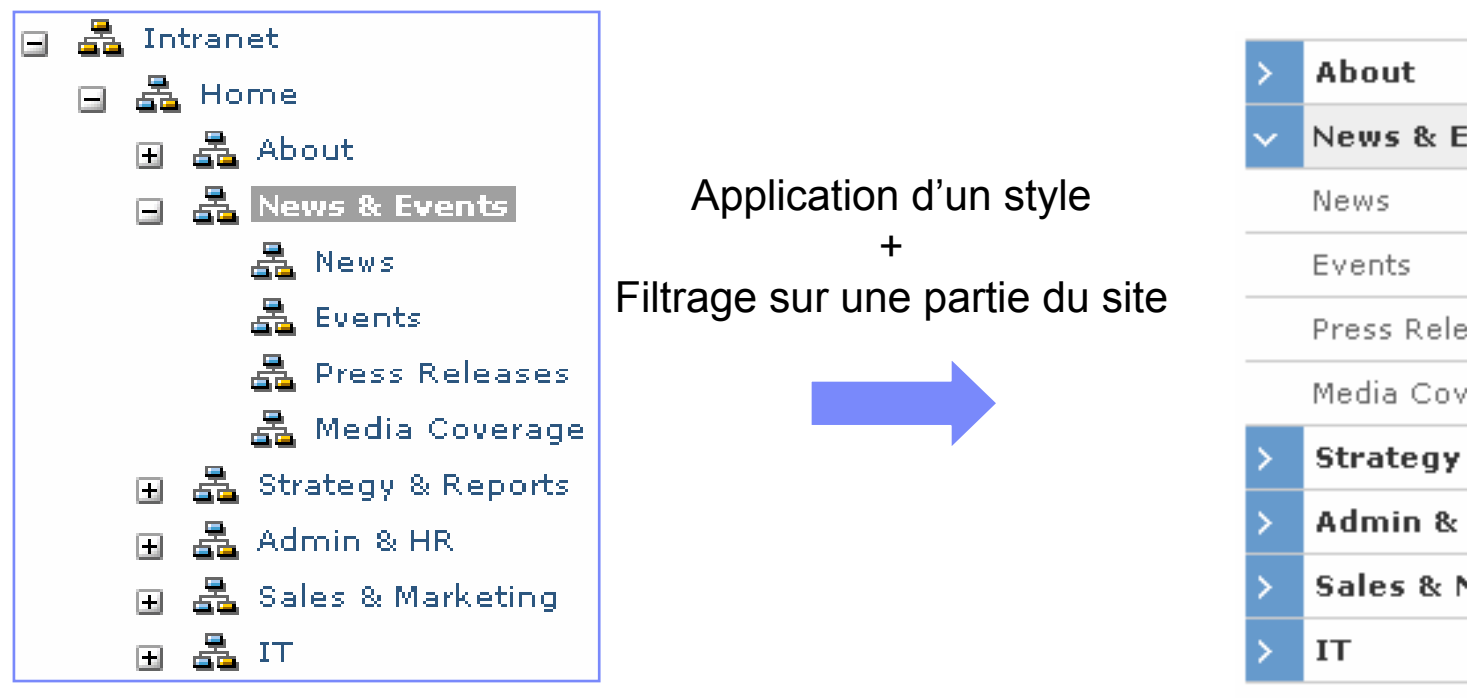

#### Vu du côté utilisateur

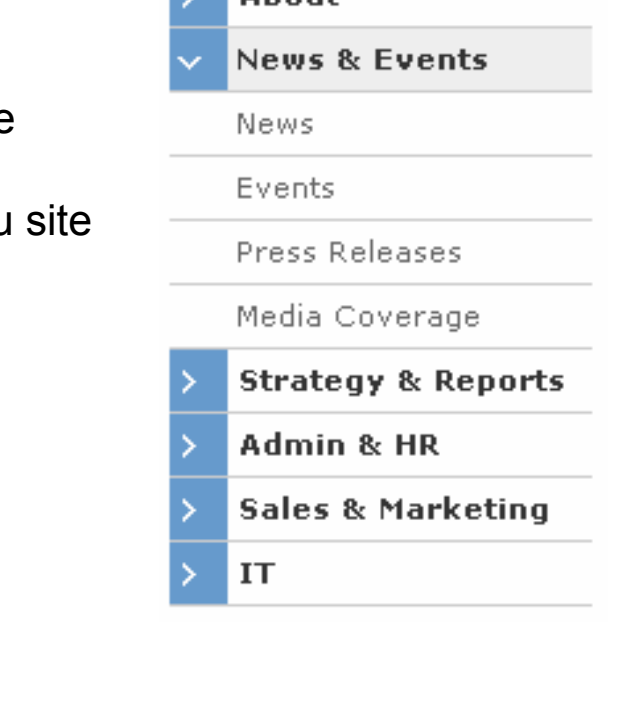

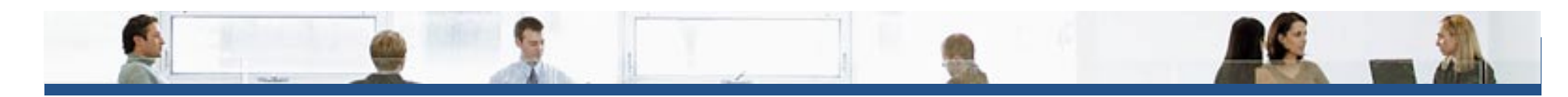

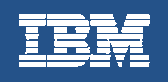

## Définition des taxonomies et des catégories

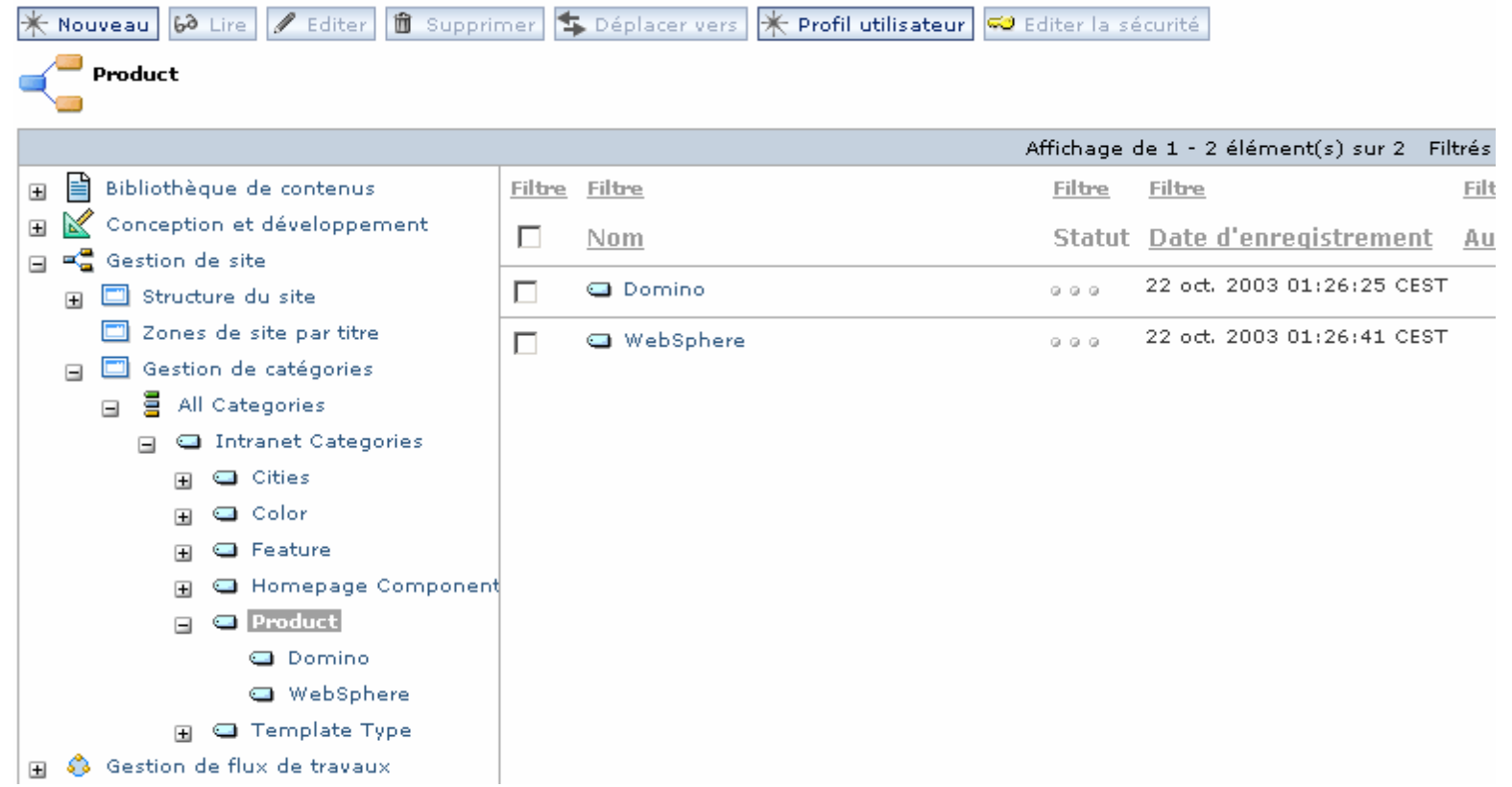

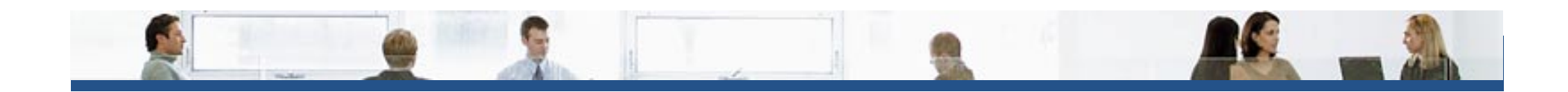

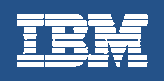

#### Définition des modèles de création

#### **Un "modèle de création" :**

- Se définit graphiquement depuis l'interface utilisateur
- Se caractérise par un ensemble de zones de différents types

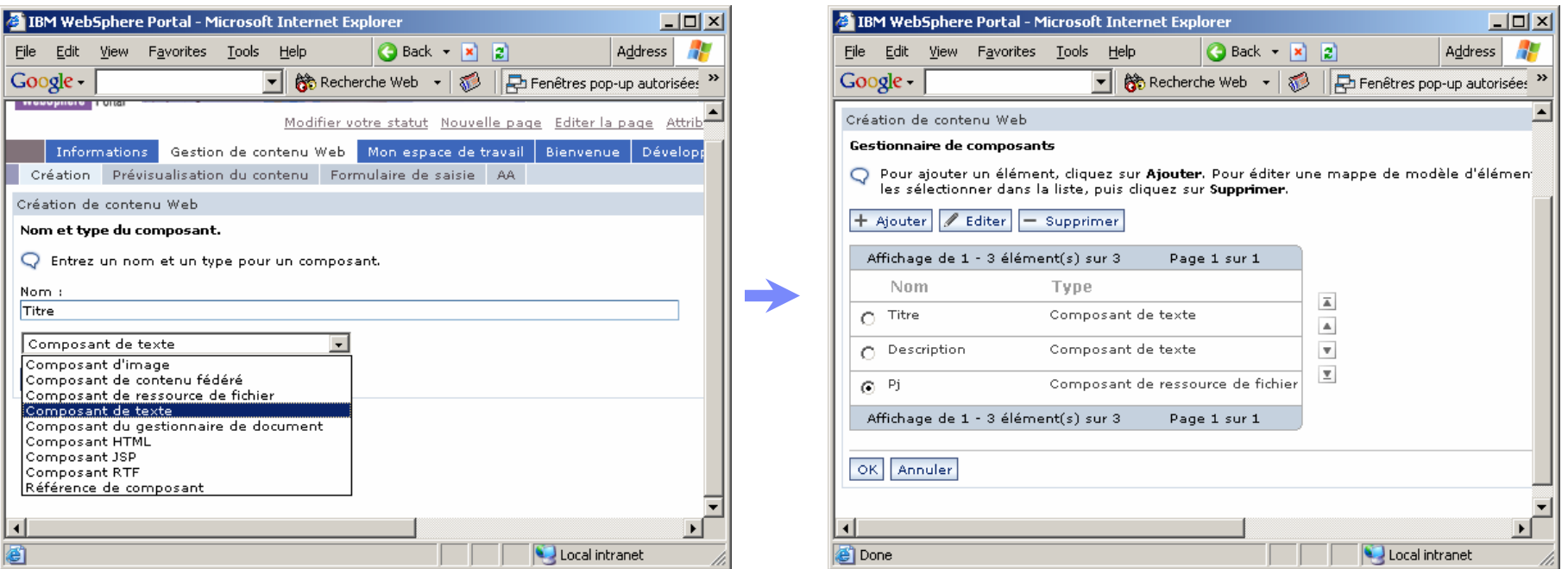

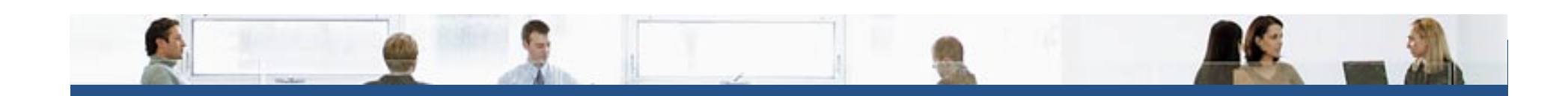

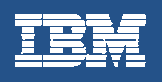

#### Création d'un contenu

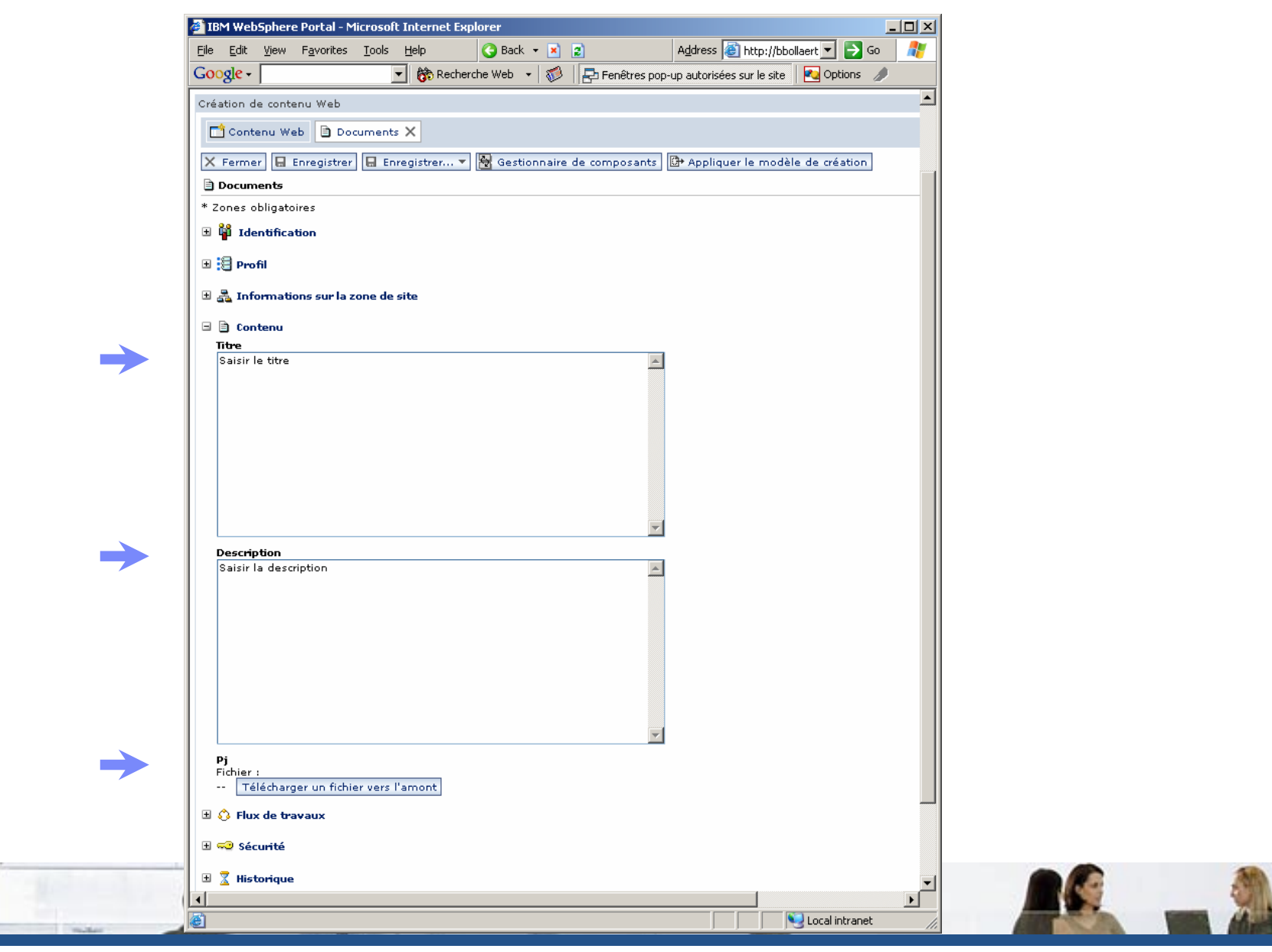

Tes

#### Prévisualisation

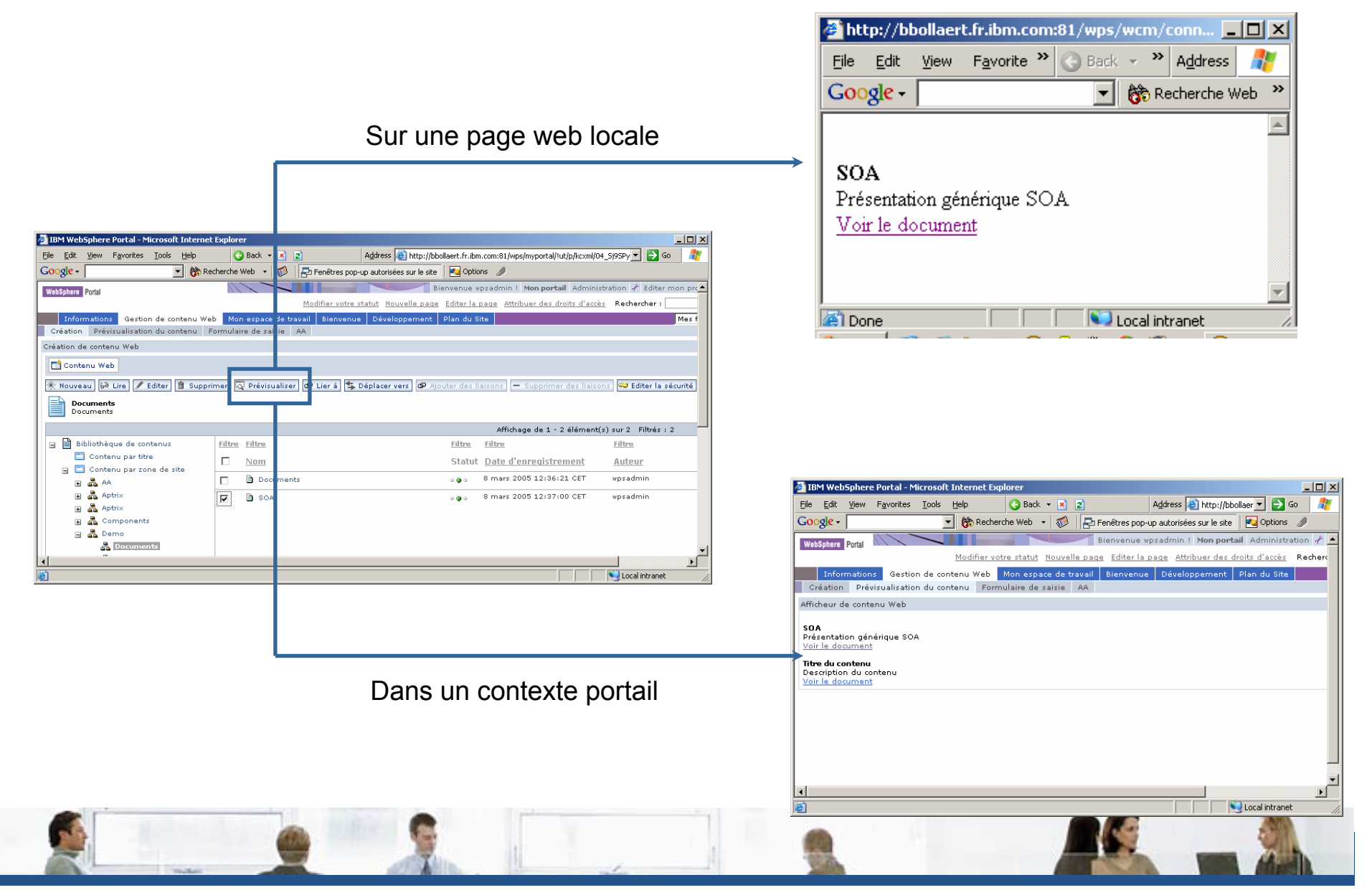

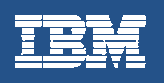

# Autres options

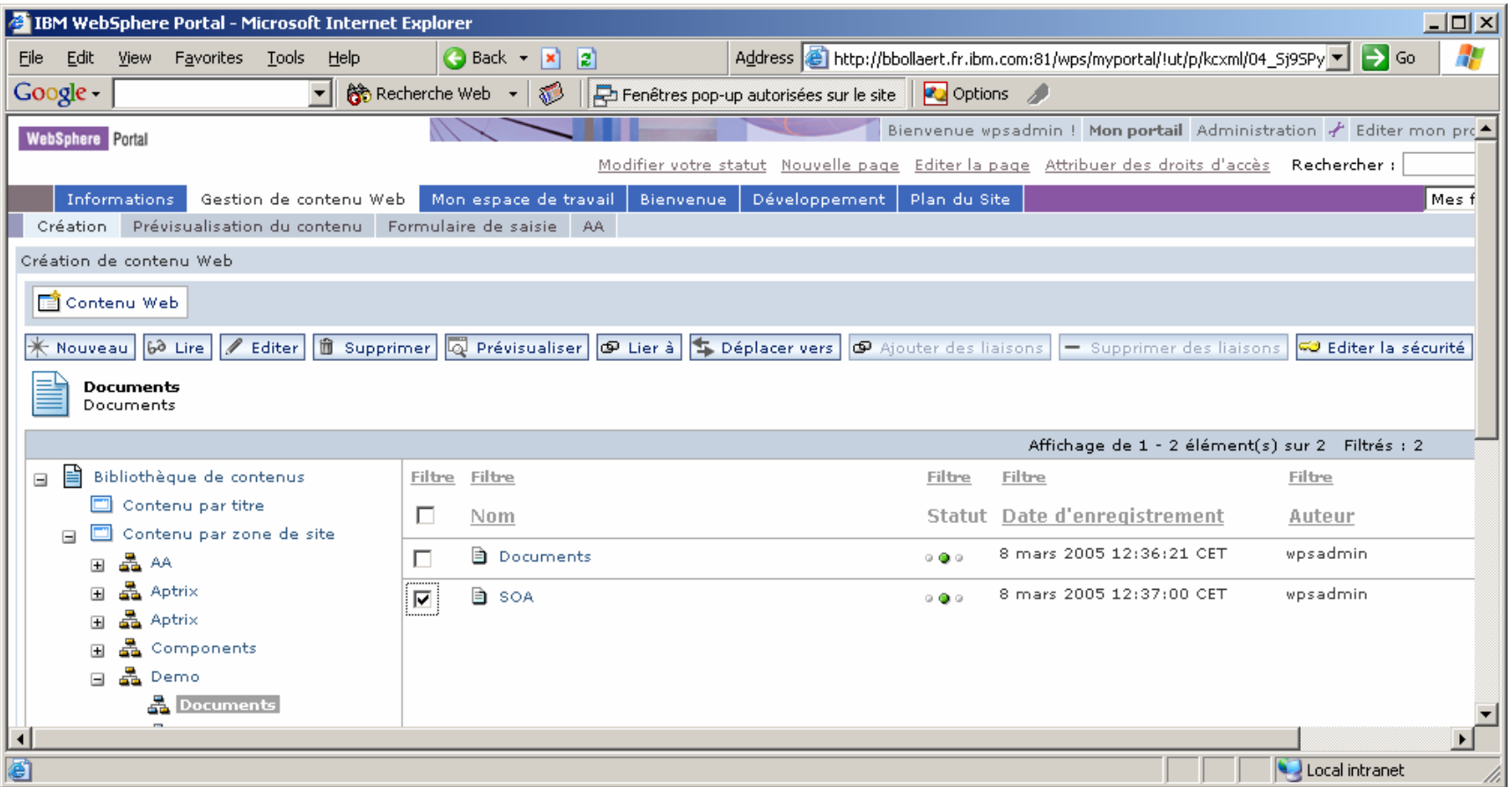

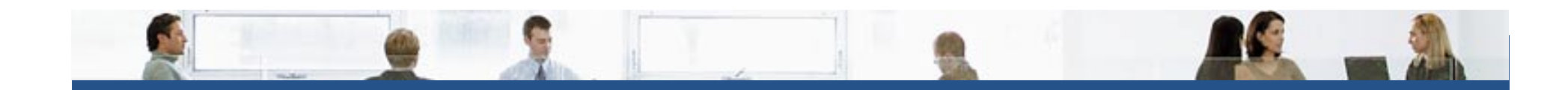

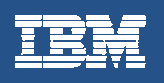

#### Le workflow

- Un Workflow est un enchaînement d'étapes
- Les étapes sont déclenchées :
	- $-$  par des actions utilisateurs : initialisation, approbation, refus
	- par des actions automatiques : date de mise en ligne, date d'expiration
- Avec les options suivantes :
	- notification par email
	- double approbation

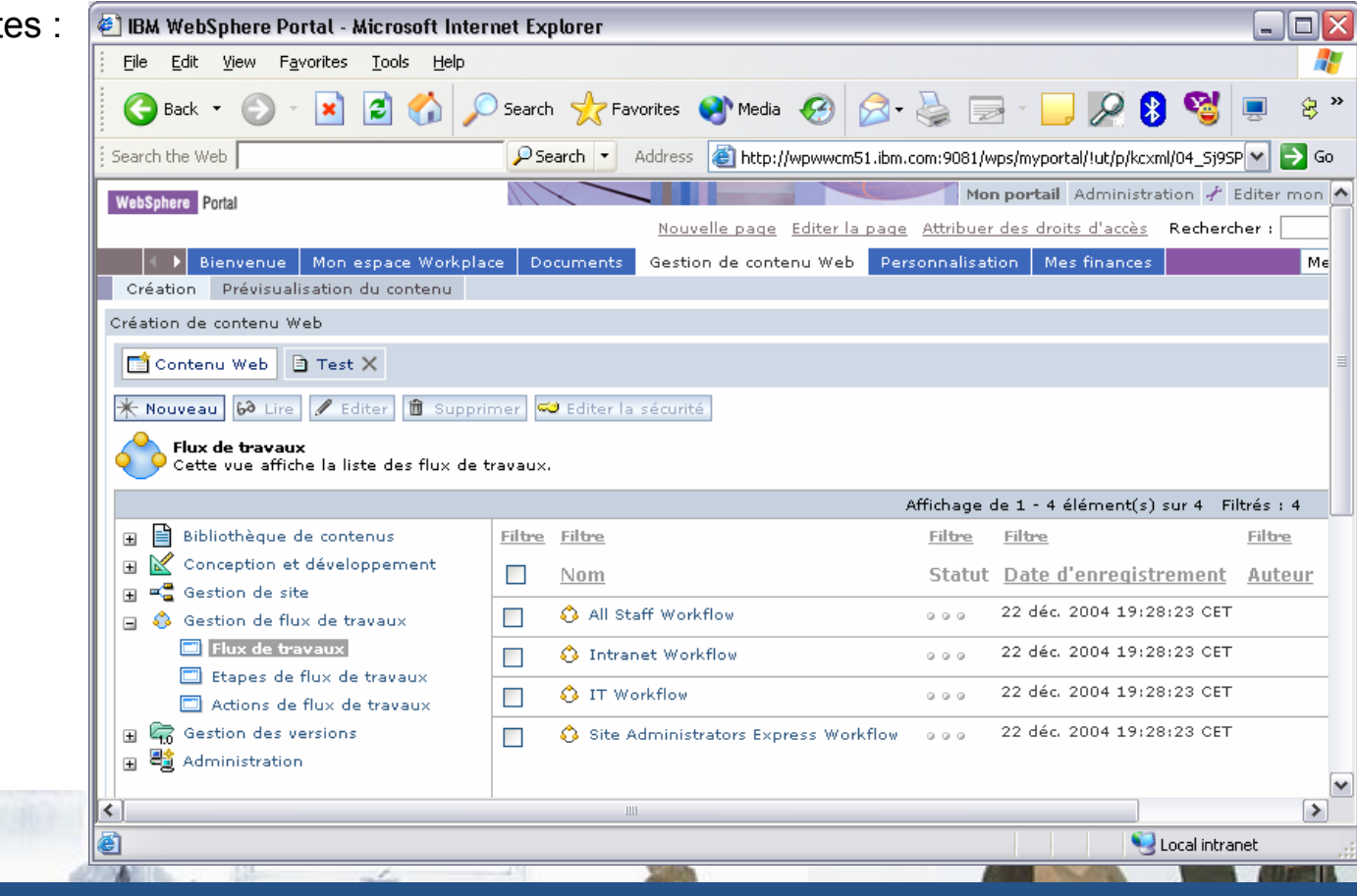

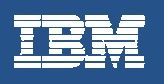

 $|$  $\Box$  $|$  $\times$ 

Æ

 $\overline{1}$ 

 $-10x$ 

hF.

Mon por  $\triangle$ 

R o

 $\overline{ }$ 

#### **Gestion des habilitations**

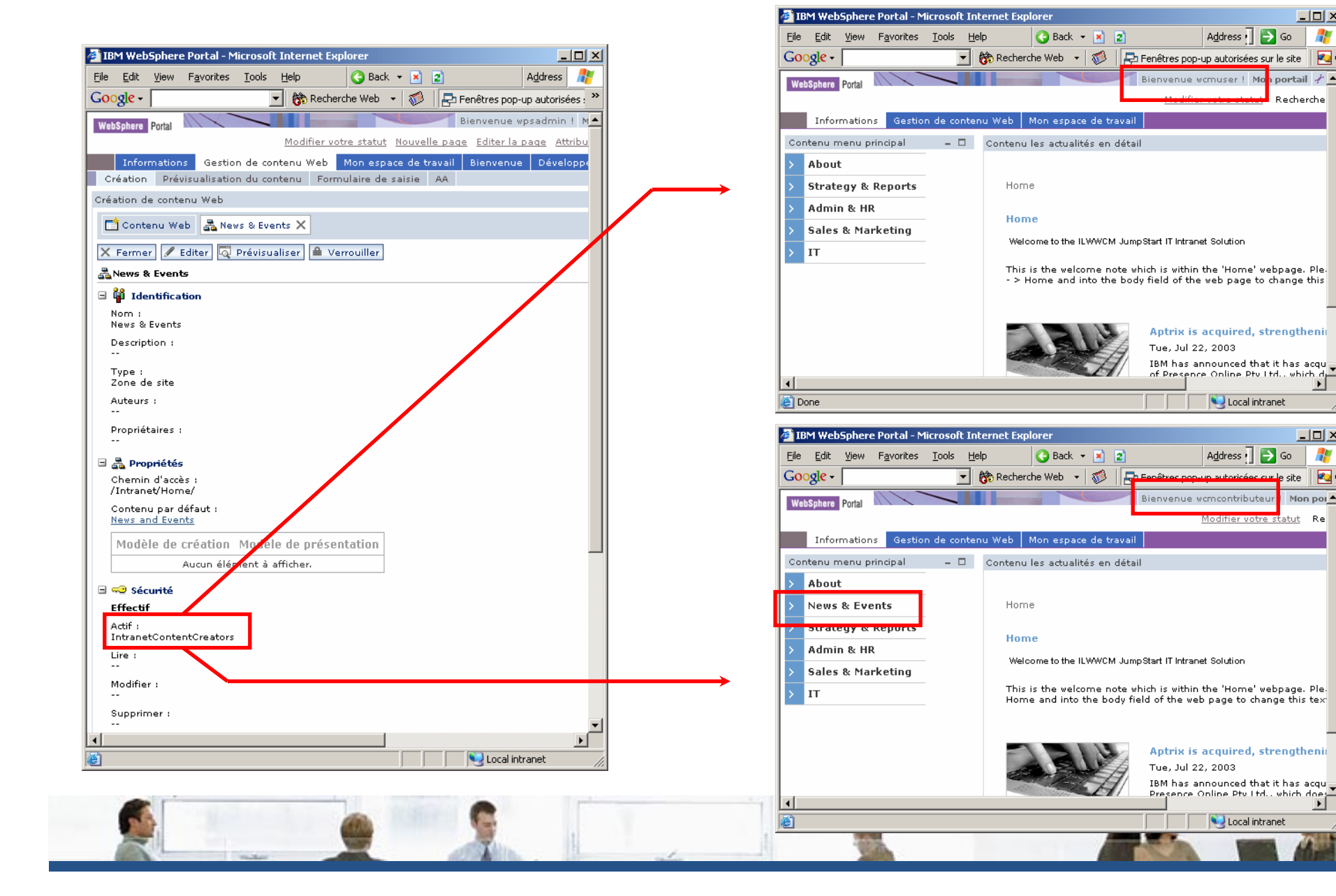

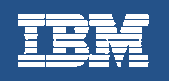

# Fin de la présentation

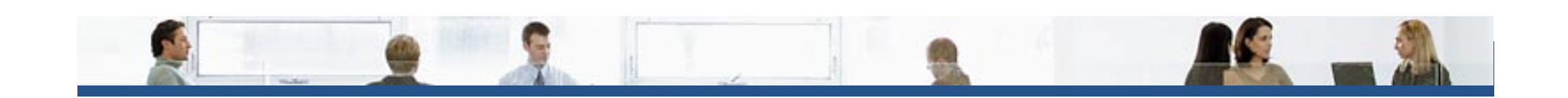